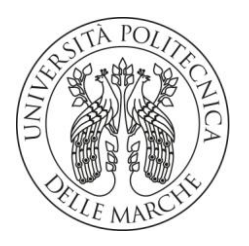

# **UNIVERSITA' POLITECNICA DELLE MARCHE**

FACOLTA' DI INGEGNERIA

*Dipartimento di Ingegneria Civile, Edile e Architettura (DICEA)*

Corso di Laurea triennale in Ingegneria Civile

# **DAL RILIEVO ALLE NUOVE METODOLOGIE DI VALORIZZAZIONE DELL'ARCHEOLOGIA: REALIZZAZIONE DI UN TOUR VIRTUALE DEL SITO DI UMM AR RASAS, IN GIORDANIA**

# **FROM SURVEY TO NEW METHODOLOGIES FOR THE ENHANCEMENT OF ARCHEOLOGY: CREATION OF A VIRTUAL TOUR OF THE SITE OF UMM AR RASAS, IN JORDAN**

Relatore: Chiar.ma Tesi di Laurea di:

Prof.ssa Eva Savina Malinverni Iannace Dante

Correlatore:

Ing. Roberto Pierdicca

A.A. 2019 /2020

#### *ABSTRACT*

In questo elaborato si è analizzato l'aspetto legato all'importanza della creazione di contenuti digitali come metodo per la valorizzazione del patrimonio archeologico. La scelta di questo argomento è stata dettata dalle opportunità e dai vantaggi che questo tipo di applicazioni offrono in termini di preservazione, divulgazione e valorizzazione del patrimonio stesso. In particolare, sono state analizzate e descritte le procedure di creazione di un Tour Virtuale partendo dalla fase di acquisizione dati e la strumentazione adottata, fino ad arrivare alle fasi di elaborazione e produzione mediante software dedicati. È stato scelto come soggetto il sito di Umm ar Rasas, in Giordania, che pur essendo patrimonio dell'Unesco dal 2004 risulta essere ancora sconosciuto a molti, quindi ben si presta a questo tipo di progetti che ne potrebbero assolutamente incrementare la visibilità e l'interesse da parte di potenziali visitatori, studiosi o ricercatori. Il risultato finale di questo lavoro è quindi costituito da un Tour Virtuale che conterrà al suo interno le due tipologie di dati elaborati, ovvero foto panoramiche a 360° scattate in aree interne al sito e modelli 3D relativi a elementi architettonici di spicco del sito stesso, e potrà essere facilmente condivisibile all'interno di siti web dando così la possibilità a chiunque di conoscerne il patrimonio archeologico.

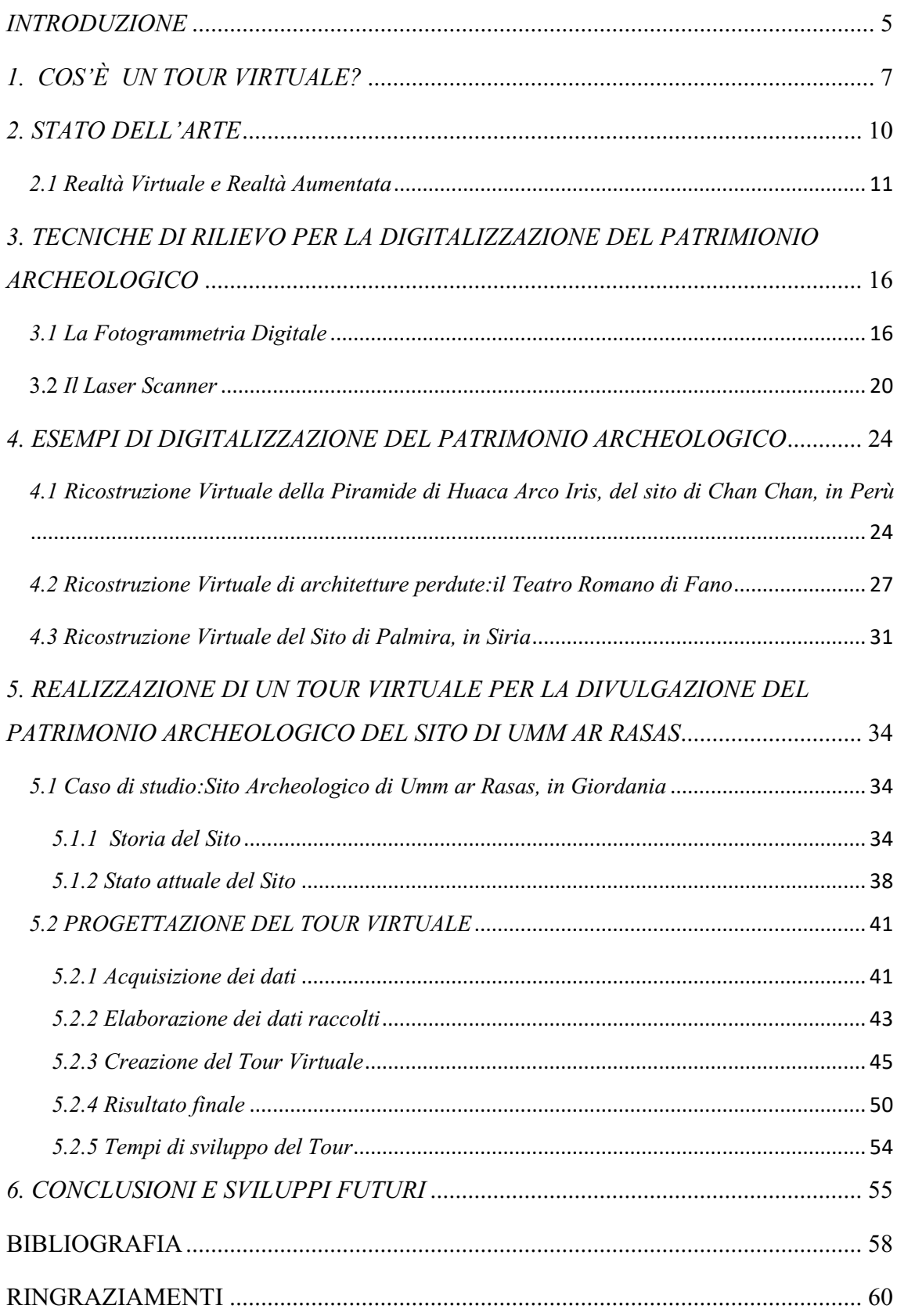

# **INDICE**

### <span id="page-4-0"></span>*INTRODUZIONE*

Nel corso degli ultimi anni, nell'ambito della Geomatica e del rilievo si è avuto uno sviluppo notevole sia per quanto riguarda le strumentazioni adottate, che offrono ormai dati sempre più precisi e attendibili, sia per quanto riguarda i tempi e le modalità di acquisizione dei dati, ottenibili in maniera più rapida ed economica rispetto al passato. Sono diversi i settori che sicuramente ne hanno tratto benefici, in particolare il settore dei Beni Culturali e più in generale quello dell'Archeologia ha trovato nelle attuali tecniche di rilievo un valido alleato per la conduzione delle proprie ricerche e studi. Grazie a questa innovazione tecnologica è diventato più semplice infatti documentare beni archeologici e il contesto in cui essi si trovano attraverso tipologie differenti di tecniche di rilievo che vanno dal rilievo 3D, al Laser scanning, alla fotogrammetria digitale. I dati così ottenuti diventano un'utile risorsa per la preservazione del bene, che si presenta molto spesso come un elemento suscettibile a fenomeni di degrado nel tempo, permettendo per esempio di descriverne lo stato e definire eventuali interventi di salvaguardia, ma anche un mezzo di divulgazione e valorizzazione del patrimonio stesso dal momento che partendo da quegli stessi dati è possibile creare contenuti digitali facilmente condivisibili al fine di metterne a conoscenza non soltanto professionisti del settore ma anche un pubblico più vasto. Oggi, grazie all'enorme progresso degli strumenti hardware e software è possibile entrare in parchi, zone archeologiche, aree monumentali, proponendo ai visitatori ricostruzioni tridimensionali di architetture scomparse o presenti, o rendere visitabile siti archeologici poco noti o inaccessibili al pubblico, al fine di aumentarne la conoscenza e di renderli fruibili indipendentemente dalla possibilità dell'utente di recarsi fisicamente sul luogo, semplicemente utilizzando tecnologie di uso comune. A testimonianza di quanto appena detto possiamo trovare tutta una serie di articoli e pubblicazioni, in cui non solo vengono descritte le varie procedure di rilievo ma anche le metodologie di valorizzazione adottate. Saranno citati nei capitoli successivi alcuni esempi a riguardo: vedremo l'importanza della digitalizzazione come mezzo di preservazione di un patrimonio facilmente soggetto a fenomeni di degrado per via della natura dei materiali di cui è composto, vedremo come la creazione di un contenuto digitale renda possibile far rivivere architetture non più esistenti, o come le tecniche di digitalizzazione siano un'utile risorsa nel caso di patrimoni archeologici inaccessibili al pubblico. Analizzeremo poi il caso in esame relativo al sito di Umm Ar Rasas, in Giordania, patrimonio dell'Unesco dal 2004, per il quale è stato realizzato un Tour Virtuale con l'intento di promuoverne e renderne accessibile il patrimonio da remoto.

## <span id="page-6-0"></span>*1. COS'È UN TOUR VIRTUALE?*

Affinché il contenuto digitale creato non diventi un semplice dato fine a se stesso o destinato semplicemente all'archiviazione ma svolga la sua funzione informativa e divulgativa, è necessario fare in modo che raggiunga in maniera rapida e semplice gli utenti. Il mezzo più efficace in questi casi è sicuramente Internet, in cui i dati digitali creati trovano terreno fertile per la condivisone rapida e per la visione. Tra i prodotti digitali realizzati allo scopo di sfruttare le potenzialità del web troviamo sicuramente i Tour Virtuali. Si tratta di un elaborato multimediale che attraverso l'utilizzo di dati quali foto panoramiche a 360° , ricostruzioni 3D e contenuti audio e video permette di visitare virtualmente spazi o ambienti, siano essi chiusi o all'aperto, in maniera quanto più vicina alla realtà. All'interno di questo ambiente ricreato virtualmente viene offerta all'utente la possibilità di navigare in maniera interattiva, cioè viene offerta la possibilità non solo di visionare quello che è l'ambiente ricreato ma anche di poter interagire all'interno di esso. Il tutto è reso accessibile facilmente sia da computer che da dispositivi di uso comune quali tablet e smartphone, che abbinati a visori di ultima generazione rendono l'esperienza più immersiva e quindi non soltanto informativa ma anche interattiva e stimolante per l'utente. Non è raro ormai ritrovare questo tipo di progetti all'interno di siti web di attività quali musei, hotel, aziende, negozi, università, ecc. che sfruttano questo tipo di applicazioni per promuovere le loro strutture dando la possibilità a potenziali clienti o visitatori di valutare a distanza la qualità degli ambienti proposti. Inoltre da numerosi studi si è visto come le attività i cui siti web sono provvisti di tour virtuale abbiano maggiore probabilità di suscitare interesse, il che può influire anche sul posizionamento del sito web stesso. Recentemente questo tipo di contenuti sta prendendo sempre più piede nel settore dei beni culturali e dell' archeologia con lo scopo di promuoverne il patrimonio e di aumentarne il numero di visitatori. Un esempio è quello relativo al Museo Egizio di Torino<sup>1</sup>, per il quale il Politecnico di Torino ha realizzato un Tour Virtuale con cui poter visitare da remoto le sale del museo, osservare nel dettaglio i reperti contenuti, riprodotti in 3D tramite tecniche fotogrammetriche, e ricevere informazioni sull'oggetto stesso in forma di contenuti testuali o audio, il tutto guidati dalle parole e dalla voce dei curatori del Dipartimento Collezione e Ricerca. Per

 1 https://virtualtour.museoegizio.it/

accedere ai contenuti basterà semplicemente cliccare sulle icone che compaiono sulla scena. Sono disponibili anche numerosi video di approfondimento in italiano, inglese, francese, tedesco e arabo, così come il resto dei contenuti. La realizzazione di questo Tour ha permesso inoltre di rendere accessibile al pubblico parte del patrimonio del museo che attualmente non si trova esposto in quanto soggetto a procedure di restauro e manutenzione.

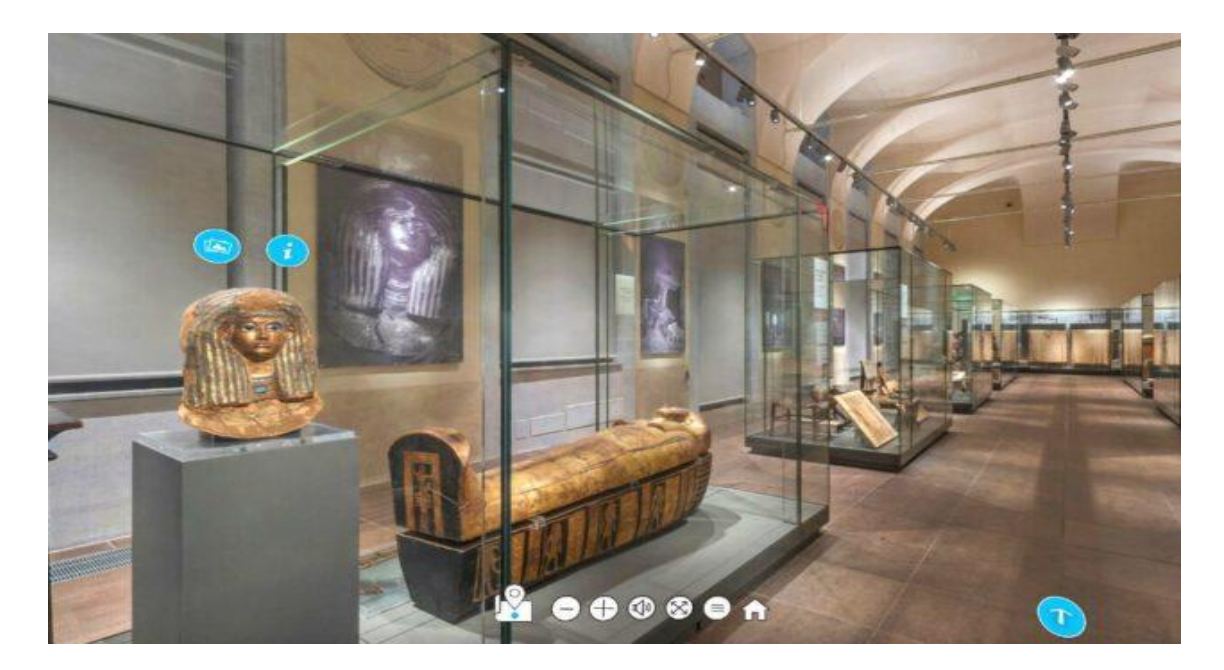

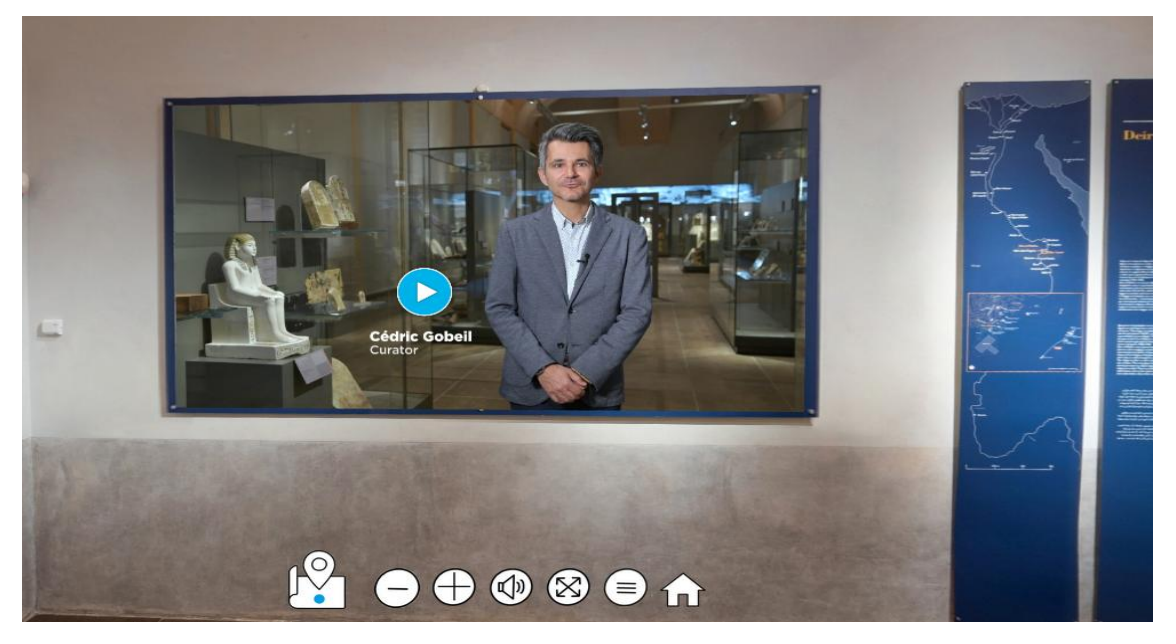

*Tour Virtuale del Museo Egizio di Torino*

Il Tour Virtuale si rivela quindi essere un efficiente mezzo a supporto del patrimonio culturale, in cui far convogliare tutti quei contenuti digitali (modelli 3D, foto panoramiche, file audio e video, ecc.) contenenti informazioni su oggetti o aree di interesse che altrimenti rimarrebbero sconosciute al pubblico o limitate ai soli esperti del settore. Le sue caratteristiche principali sono la semplicità di utilizzo, la facilità di accesso da qualunque dispositivo e da qualunque parte del mondo, e soprattutto l'interattività e l'immersività, fondamentali nel facilitare l'apprendimento delle informazioni da parte dell'utente . Sono queste le premesse che hanno poi spinto verso la scelta di realizzare un Tour Virtuale per il sito Archeologico di Umm ar Rasas, in Giordania, che disponendo di un patrimonio archeologico purtroppo ancora sconosciuto trarrebbe sicuramente vantaggio da questo tipo di applicazioni.

### <span id="page-9-0"></span>*2. STATO DELL'ARTE*

La creazione di contenuti digitali oggi è ormai divenuta ricorrente, anche in ambito archeologico, per via dei vantaggi che comporta in termini documentazione e promozione del patrimonio stesso. Tutto ciò è stato reso possibile grazie al contributo di nuove tecnologie che hanno reso più rapido, economico e dettagliato lo sviluppo di questi contenuti. Il contributo maggiore è rappresentato dall'evoluzione dei Personal Computer. Grazie alle attuali capacità di calcolo raggiunte sono passati ad essere da semplice mezzo di archiviazione del dato a mezzo principale per la creazione del dato stesso tramite l'ausilio di software dedicati. Questa evoluzione ha contribuito alla nascita e alla diffusione della cosiddetta " Archeologia Virtuale" (Forte, 2000), una nuova disciplina che ha come scopo quello di rendere accessibile il patrimonio archeologico non solo ad esperti del settore ma anche ad un pubblico più vasto attraverso la creazione di contenuti digitali dedicati, utili sia per studi o ricerche, sia come mezzo di trasmissione culturale. Ciò ha avvicinato due mondi, quello dell'archeologia e quello dell'informatica, che se prima si presentavano ben distinti adesso risultano essere invece sempre più complementari al punto che sono nate nuove figure professionali con conoscenze in entrambi i settori. I contenuti digitali attualmente proposti sono essenzialmente modelli 3D, immagini panoramiche e ad alta risoluzione, contenuti audio, video o testuali, ricreati partendo dalle informazioni ricavate in sito e attraverso fonti storiche, e sono alla base di applicazioni ulteriori legate alla Realtà Virtuale e alla Realtà Aumentata.

## <span id="page-10-0"></span>*2.1 REALTÁ VIRTUALE E REALTÁ AUMENTATA*

Con la *Realtà Virtuale (VR)* viene data la possibilità all'utente di muoversi all'interno di ambienti virtuali appositamente ricreati, che simulano scenari presenti o non più esistenti, in maniera tridimensionale e ad alta risoluzione, fornendo una sensazione di immersione e di presenza nell'ambiente ricostruito. Attraverso questa tecnologia è quindi possibile non solo conoscere lo stato attuale del patrimonio archeologico ma conoscerne lo stato passato e quindi fare dei confronti capendo quali cambiamenti ha subito nel tempo. La ricostruzione virtuale assume così un valore storico, didattico, scientifico e può anche essere utile per valutare l'eventuale deterioramento degli ambienti stessi. Navigando all'interno di questi ambienti è possibile muoversi liberamente e interagire con oggetti, ottenendo informazioni dettagliate molto prossime a quelle ottenute in presenza degli oggetti stessi o all'interno dell'ambiente reale.

La navigazione avviene utilizzando dispositivi che isolano alcuni dei sensi dell'utente dall'ambiente reale dandogli così la sensazione di essere fisicamente presente nella scena, con la possibilità di modificare o interagire con i contenuti dell'esperienza tramite le sue scelte. Questi dispositivi sono:

- *Visori*: si presentano come occhiali o caschi e servono ad isolare la visuale dell'utente dal mondo reale. Può essere dotato di dispositivi per la rilevazione dei movimenti, in modo che girando la testa da un lato, ad esempio, si ottenga la stessa azione anche nell'ambiente virtuale;
- *Auricolari*: dispositivi per la trasmissione di suoni all'utente. Utili in caso di contenuti audio che guidino l'utente nella navigazione dell'ambiente virtuale;
- *Wired gloves (guanti)* Possono essere utilizzati in sostituzione di mouse, tastiera, joystick, trackball e altri sistemi manuali di input, utilizzati per simulare movimenti, impartire comandi, digitare su tastiere virtuali, ecc.
- *Cybertuta* una tuta che avvolge il corpo. Può simulare il tatto flettendo su se stessa grazie al tessuto elastico, può realizzare una scansione tridimensionale del corpo dell'utente e trasferirla nell'ambiente virtuale creando i cosiddetti Avatar<sup>2</sup>.

 2 È la rappresentazione grafica e virtuale di un utente

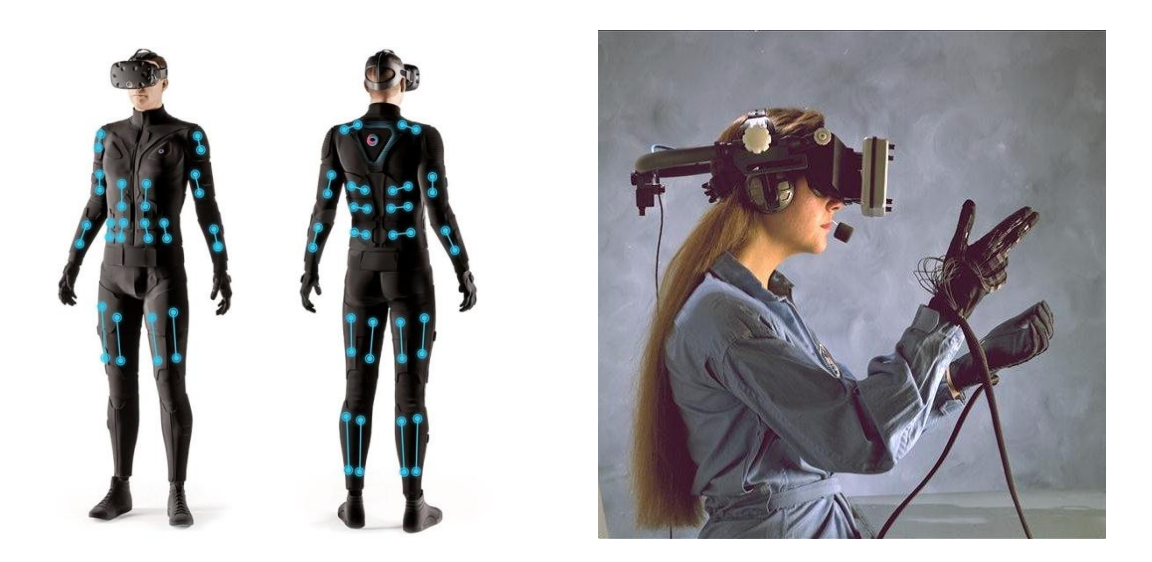

*Dispositivi per la VR* 

La *Realtà Aumentata (AR)* invece non sfrutta un ambiente artificiale, bensì sfrutta l'ambiente reale sovrapponendo ad esso oggetti virtuali generati da computer ed informazioni visive. In questo caso quindi ambiente reale e artificiale coesistono nello stesso spazio, creando così un unico ambiente nel quale il reale risulta "aumentato", cioè arricchito da informazioni grafiche, testuali e ricostruzioni 3D. L'utente quindi si potrà muovere liberamente nella scena ed interagire con essa ottenendo informazioni contestuali. Esistono diversi tipi di Realtà Aumentata:

 *Realtà aumentata su dispositivo mobile (MAR)*: utilizzabile su dispositivi di uso comune come smartphone, laptop, tablet o altri di ultima generazione, dotati necessariamente di Sistema di Posizionamento Globale (GPS), magnetometro (bussola) e un collegamento Internet per ricevere i dati online. Si attiva inquadrando in tempo reale l'ambiente circostante o punti geolocalizzati associati a punti di interesse (POI);

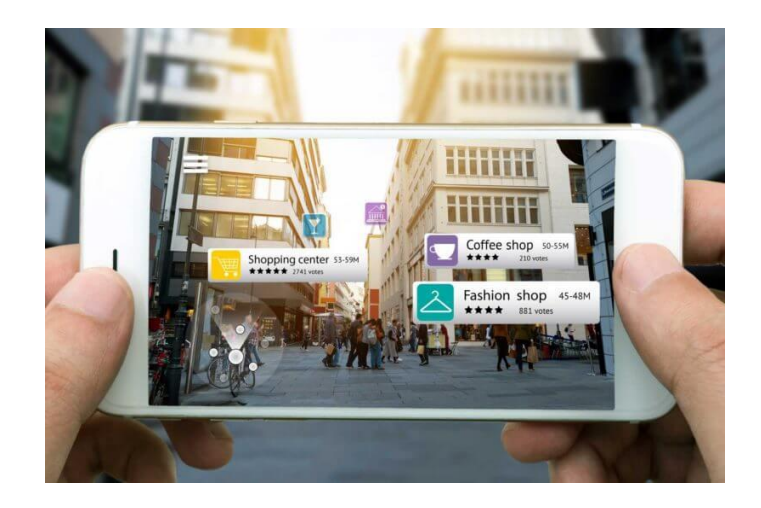

*Realtà Aumentata su dispositivo mobile (MAR)*

 *Realtà aumentata su computer*. Basata sull'uso di marcatori (*ARtags)* che se inquadrati da una webcam vengono riconosciuti dal computer, il quale provvederà a sovrapporre in tempo reale contenuti multimediali video, audio, oggetti 3D, ecc.

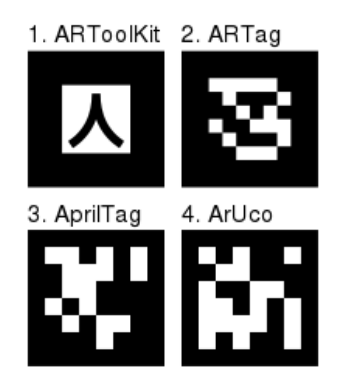

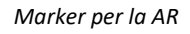

 *Realtà aumentata senza marker:* è un'evoluzione delle precedenti tecniche, il contenuto è lo stesso ma non servirà più inquadrare nessun marker. Verrà richiesto solo la prima volta di inquadrare un piano orizzontale, ad esempio il pavimento e dopo pochi secondi il contenuto virtuale apparirà in posizione.

Attualmente sono diversi i settori interessati da questo tipo di applicazioni. Ad esempio:

- In *ambito militare* sono state realizzate applicazioni di tipo AR per velivoli da caccia ed elicotteri, grazie alle quali il pilota tramite display specifici chiamati Head up display può visualizzare i dati di volo (come quota, velocità e beccheggio) e di ingaggio del bersaglio senza distogliere lo sguardo per controllare la strumentazione di bordo. Con la VR invece sono state simulate alcune zone di guerra allo scopo di preparare i militari ad eventuali scenari bellici futuri;
- In *ambito medico* la AR e la VR vengono impiegati per la riabilitazione motoria e cognitiva, per la terapia di disturbi psichiatrici e per la simulazione di un intervento chirurgico che prepari il medico ad operazioni complesse in modo tale da addestrarlo alla buona riuscita dell'operazione.
- In *ambito industriale* AR e VR consentono in fase di pre-produzione di lavorare su una rappresentazione virtuale o aumentata di un prodotto, di comunicare e condividere le informazioni all'interno del team di lavoro e di ridurre i costi e i tempi di sviluppo. Possono garantire un efficace supporto nello svolgimento delle attività, in particolare in quelle più complesse, suggerendo al personale tramite un help desk virtuale o tramite immagini 3D sovrapposte alle apparecchiature reali le azioni giuste da intraprendere. Sono utili anche per la formazione del personale;
- In *ambito videoludico* con la produzione di console in grado di offrire al giocatore un'esperienza di gioco immersiva grazie a visori di ultima generazione, o con la produzione dei cosiddetti "Edugames" che uniscono l'esperienza di gioco a quella di apprendimento di contenuti culturali tramite VR e AR;
- In *ambito musicale* dove alcuni artisti hanno utilizzato la realtà aumentata per creare video dinamici, pubblicizzare la loro musica o per coinvolgere maggiormente gli spettatori nei loro concerti.

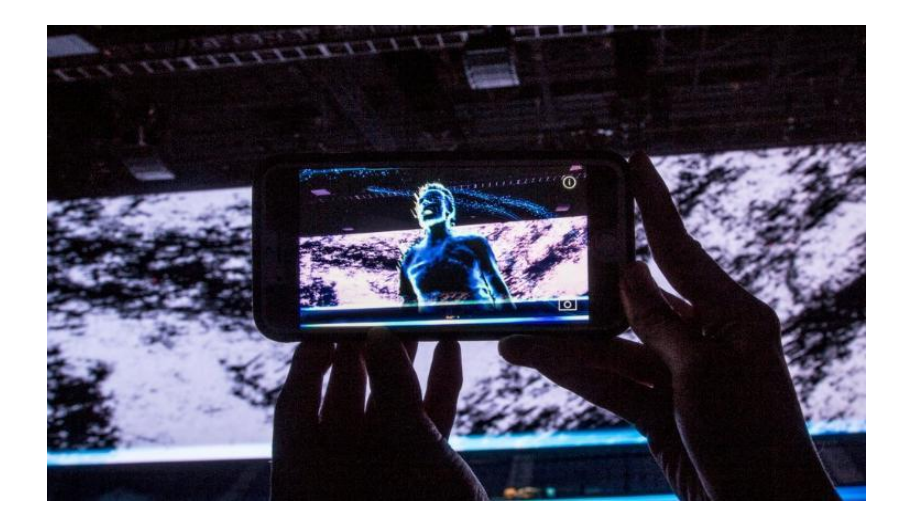

AR utilizzata durante un concerto degli U2

Queste applicazioni si sono rivelate strumenti utili e validi anche per accrescere l'interesse del pubblico sia per i musei che per i siti archeologici. Grazie ad esse è diventato più semplice da parte degli utenti ricevere informazioni su mostre, monumenti o elementi architettonici. Inoltre viene offerto all'utente una nuova modalità di apprendimento del patrimonio culturale attraverso esperienze immersive che, proprio perché tali, hanno maggiore possibilità di restare impresse nell'utente e di essere quindi efficaci a scopo divulgativo.

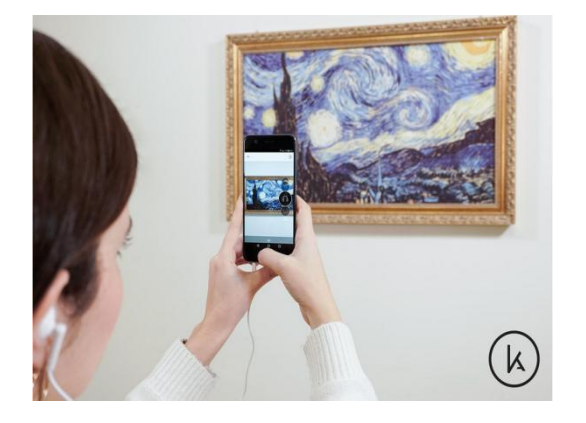

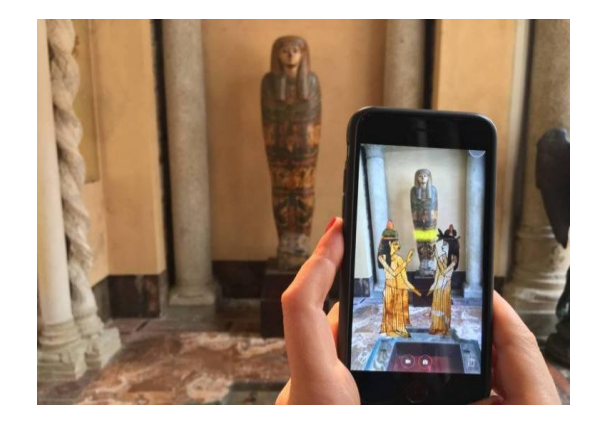

AR applicata in ambito museale (foto: ©KeyArt; ©Touring Club italiano)

# <span id="page-15-0"></span>*3. TECNICHE DI RILIEVO PER LA DIGITALIZZAZIONE DEL PATRIMIONIO ARCHEOLOGICO*

L'efficacia delle applicazioni di VR e AR è strettamente legata alla qualità del dato finale, che dovrà essere quanto più possibile elevata e rendere minima la distinzione tra ambiente o oggetto reale e virtuale da parte dell'utente. Per questo motivo è necessario prestare attenzione anche alle fasi di rilievo, in cui vengono acquisite le prime informazioni utili alla creazione dei modelli 3D. Grazie ai passi avanti fatti in questo settore, oggi i tempi e i costi di acquisizione si sono notevolmente abbassati, la strumentazione risulta essere meno ingombrante e più pratica nell'utilizzo, così come il livello di dettaglio è notevolmente incrementato rendendo più agevole ed efficace il lavoro dell'operatore. Al giorno d'oggi è quindi possibile scegliere tra diverse tecniche di rilievo. Tra le più impiegate negli ultimi anni troviamo le tecniche di Fotogrammetria digitale e il Laser Scanner.

#### <span id="page-15-1"></span>*3.1 LA FOTOGRAMMETRIA DIGITALE*

La Fotogrammetria digitale è una metodologia di rilievo che, partendo da fotografie o video digitali, permette di elaborare un modello tridimensionale di un oggetto. Fa parte dei sistemi di rilievo *image-based,* che richiedono l'utilizzo di strumenti dotati di sensori ottici passivi che sfruttano la luce naturale presente nell'ambiente per acquisire immagini da cui estrarre informazioni dell'oggetto ripreso. Le immagini così ottenute si presentano al calcolatore come un dato raster, cioè come una matrice bidimensionale chiamata bitmap, i cui elementi sono i pixel, ognuno individuato univocamente da due numeri interi che individuano la posizione in riga e colonna all'interno della matrice stessa. Ad ognuno di questi pixel corrisponde una terna di numeri assegnati in base alla loro colorazione all'interno dell'area elementare. Ogni colore a sua volta è espresso in termini di combinazione delle tre colorazioni fondamentali RGB (Red, Green, Blue) (Clini, 2008). La sua diffusione è dovuta alla semplicità di utilizzo della strumentazione composta solamente da una macchina fotografica digitale e un PC che si avvale di software a basso costo e di semplice utilizzo per l'elaborazione delle immagini. È un

evoluzione della [fotogrammetria tradizionale,](http://www.treccani.it/vocabolario/fotogrammetria/) rispetto alla quale la maggior parte delle fasi sono state automatizzate. Il modello 3D digitale così ottenuto è un modello metricamente corretto, cioè permette di effettuare misure precise su di esso, inoltre sarà in grado di simulare quelli che sono i materiali di cui l'oggetto è composto nella realtà. Per l'applicazione di questa tecnica si parte con l'acquisire una serie di immagini. È fondamentale scattare molte foto da prospettive sempre diverse una dall'altra, così da permettere al software di capire la profondità e ricavare le posizioni nello spazio 3D degli oggetti. In più l'elevato numero di foto permetterà di evitare i cosiddetti "buchi", cioè punti o aree del modello 3D che risultano vuote per mancanza di informazioni. Una volta ottenute le foto, si passerà alla loro elaborazione. Questa seconda procedura si suddivide in quattro fasi:

1. *Structure-from-motion (SfM) e Multiview Stereo Reconstruction (MVS):* in questa fase viene ricostruita tramite software la posizione di scatto delle fotografie (coordinate dei centri di presa e rotazioni del fotogramma). Si individuano punti chiave dell'oggetto ben riconoscibili dopodiché per ognuno di questi sono ricavate le coordinate reali x,y,z e materializzate tridimensionalmente in una "sparse points cloud" (una nuvola di punti a bassa densità). Nel passaggio successivo la nuvola di punti viene infittita dal software aumentando il numero di punti. Il risultato finale è una nuvola di punti densa (dense points cloud); Ad ognuno dei punti rilevati è anche associato un colore in RGB;

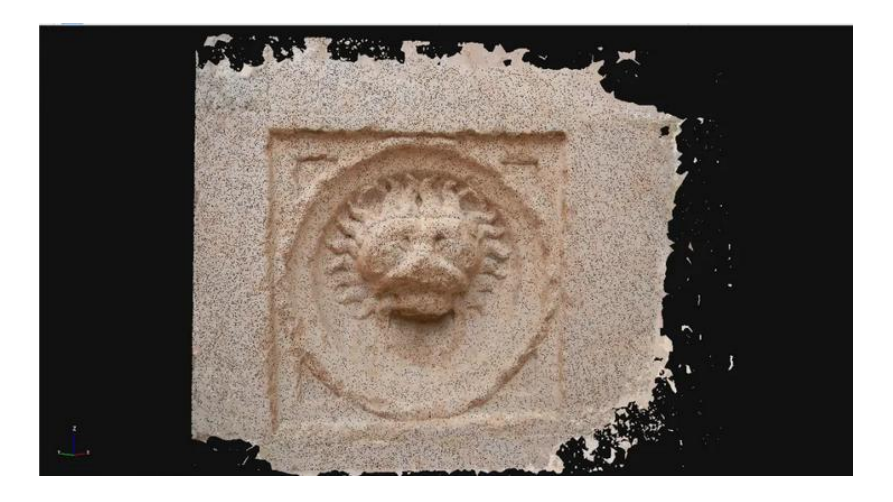

*Esempio di nuvola di punti densa (* (Bigliardi, 2017)

2. *Mesh reconstruction*: Dalla nuvola di punti densa viene ricostruita una superficie continua composta da poligoni, ovvero la *Mesh*, i cui vertici sono i punti della nuvola;

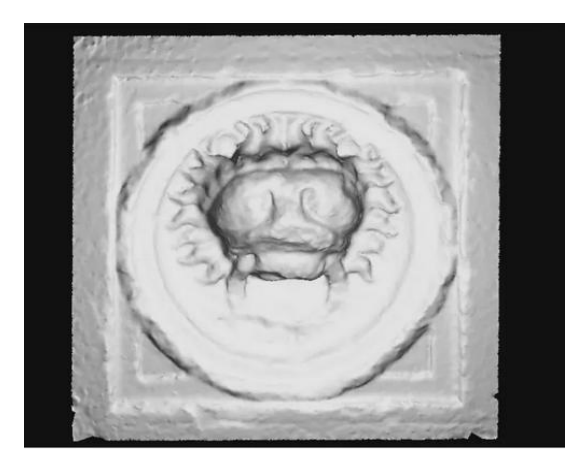

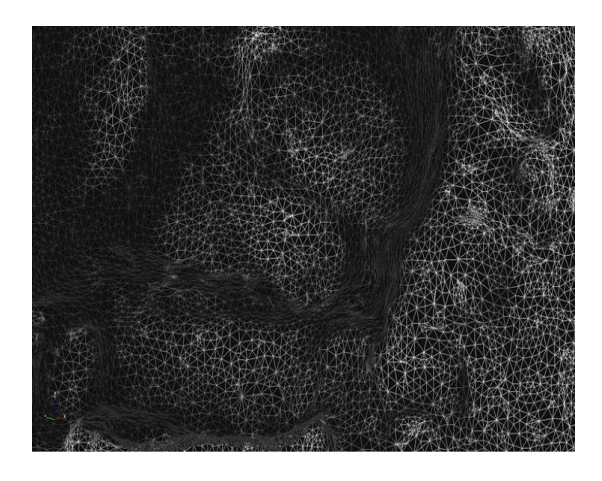

 *Esempio di Mesh* (Bigliardi, 2017) *Poligoni della Mesh* (Bigliardi, 2017)

- 3. Viene *applicato il colore alla Mesh* secondo due modalità alternative:
	- *color-per-vertex*: il colore dei punti della nuvola densa viene trasferito ai poligoni della mesh; maggiore sarà il numero di poligoni e migliore sarà il risultato; al contrario, un numero di poligoni basso darà alla mesh un effetto sfocato;
	- *texture mapping*: le immagini utilizzate nel rilievo vengono applicate sui poligoni della mesh offrendo così un risultato più vicino alla qualità delle foto. Maggiore sarà la qualità di quest'ultime e migliore sarà il risultato finale;

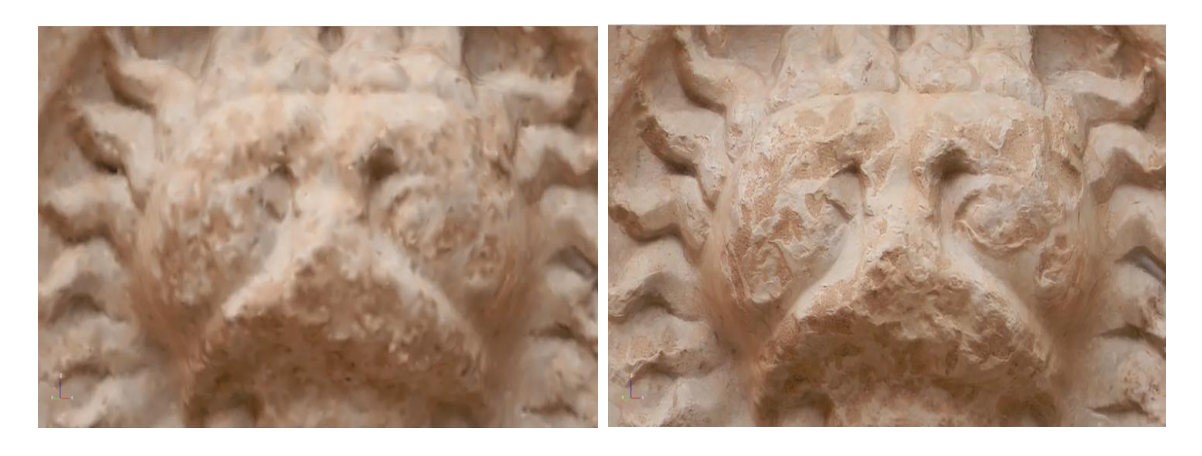

 *Mesh con color per vertex* (Bigliardi, 2017) *Mesh con texture* (Bigliardi, 2017)

4. *il modello 3D viene messo in scala* utilizzando almeno una distanza di riferimento, questo perché il software non è in grado di dedurre le dimensioni degli oggetti che compaiono nelle fotografie. È una procedura piuttosto semplice: basta indicare al software la misura reale di un elemento del modello come la distanza fra due spigoli, dopodiché provvederà automaticamente ad applicare la giusta scala. Questa procedura è molto importante perché consentirà, una volta messo in scala il modello, di ottenere da questo delle informazioni metriche attendibili.

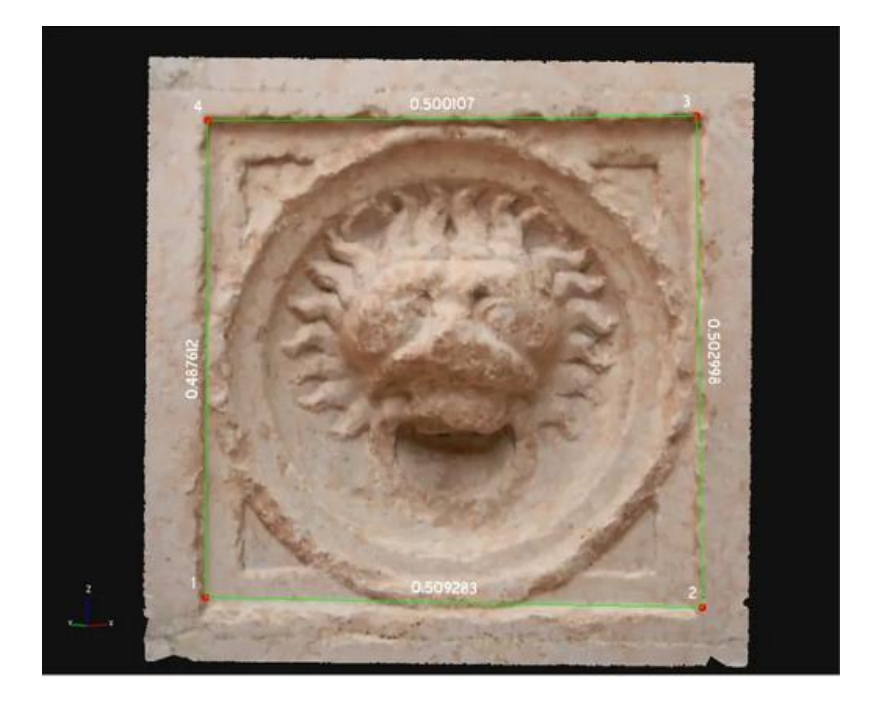

*Messa in scala di una Mesh utilizzando le misure degli spigoli interni* (Bigliardi, 2017)

### <span id="page-19-0"></span>**3.2** *IL LASER SCANNER*

Un'altra tipologia largamente impiegata per il rilievo del patrimonio archeologico è quella del Laser Scanner. Fa parte dei sistemi *range-based,* che impiegano strumenti dotati di sensori attivi in grado di emettere e registrare una luce artificiale codificata con la quale raccogliere informazioni sugli oggetti che si stanno rilevando. Sono strumenti che permettono di misurare ad altissima velocità la posizione di centinaia di migliaia di punti che definiscono la superficie degli oggetti circostanti. Il dato finale che viene fuori dal rilievo è anche in questo caso un insieme di punti molto denso definito "nuvola di punti" (Bianchini, 2008). Rispetto ai metodi di rilievo tradizionali garantisce molti vantaggi. La procedura di acquisizione delle misure è automatica e quindi meno soggetta ad errori da parte dell'operatore. I tempi di acquisizione dei dati sono notevolmente più bassi, garantendo un risparmio economico. Il laser scanner consente inoltre di ottenere un modello 3D completo con informazioni metriche grazie anche ai sensori integrati nella strumentazione che forniscono informazioni sull'esatto posizionamento della stazione laser. Oltre a queste, altre caratteristiche incidono sulla scelta di questa modalità di rilievo. Fra queste troviamo sicuramente la facilità di trasporto e di utilizzo della strumentazione, la possibilità di avere un controllo diretto dello strumento, la rapidità di acquisizione dei dati e la possibilità di agire su un ampio campo di presa.

In base al principio di funzionamento possiamo distinguere i laser scanner in tre categorie:

- Laser scanner a Tempo di Volo (TOF);
- Laser scanner a differenza di fase;
- Laser scanner a triangolazione.

Nei *laser scanner TOF (Time Of Flight)* viene generata una nuvola di punti misurando il tempo impiegato dal raggio laser a percorrere la distanza dell'emettitore al soggetto colpito e viceversa. Le coordinate di ogni punto sono definite attraverso l'angolo verticale e orizzontale di emissione del raggio. È una tipologia di laser in grado di rilevare dati anche a distanze notevoli, arrivando addirittura a 6km di raggio.

Nei *laser scanner a differenza di fase* la distanza dei punti dell'oggetto viene misurata mediante la differenza di fase tra l'onda laser al momento dell'emissione del segnale e quella alla ricezione dell'impulso riflesso. Rispetto al TOF, si raggiungono distanze più limitate ma con velocità di scansione relativamente superiori

Per i laser scanner a TOF e differenza di fase, la misurazione della distanza avviene per direzioni azimutali e zenitali con incrementi angolari costanti. Ad ogni impulso quindi corrisponderà una posizione angolare azimutale e zenitale per avere poi per ogni riflessione ricevuta una terna di coordinate relative a inclinazione orizzontale, verticale e distanza.

Mentre nei precedenti laser scanner il sensore che emette il segnale è anche quello che lo riceve, nel *laser scanner a triangolazione* il dispositivo di emissione e quello di ricezione sono distinti e separati da una distanza fissa e calibrata. La posizione nello spazio di ogni punto rilevato, viene determinata grazie ad un calcolo trigonometrico simile all'intersezione in avanti in topografia. Questi laser scanner si caratterizzano per la maneggevolezza d'uso e per l'abilità di scansionare zone d'ombra non rilevabili con i laser scanner precedenti ma rispetto ad essi, essendo la distanza tra trasmettitore e ricevitore del segnale fissa, l'utilizzo risulta limitato ad oggetti posti a distanze inferiori.

Alcuni modelli di Laser Scanner richiedono la connessione ad un computer sul quale immagazzinare i dati rilevati, altri invece non la richiedono in quanto i dati vengono memorizzati all'interno dello scanner stesso e possono essere trasferiti successivamente ad un computer tramite una semplice memoria USB. Prima di ogni scansione occorrerà impostare i parametri della stessa quali velocità e passo delle rotazioni. Questi saranno determinanti sulla qualità della scansione stessa e in particolare saranno decisivi per la densità della nuvola di punti, che sarà maggiore per velocità di scansioni basse. Anche la durata della scansione varierà in base ai parametri scelti: il rilievo potrà avere tempi che vanno da circa trenta secondi fino a varie decine di minuti per scansioni complete a 360°. Durante l'acquisizione lo strumento rileverà distanza calcolata, angoli orizzontale e verticale ed anche il valore di riflettanza<sup>3</sup> della superficie colpita dal laser, che varierà

 $\overline{\phantom{a}}$ 

 $3$  È la capacità che ha una superficie di riflettere parte della luce incidente su di essa; La colorazione della superficie incide sul valore della riflettanza (Fonte: Wikipedia)

a seconda del colore della superficie stessa. Superfici scure daranno quindi valori bassi mentre superfici chiare daranno valori compresi tra 0.7 e 0.85.

In commercio esistono Laser Scanner che montano una fotocamera integrata, utile per acquisire immagini dell'oggetto durante la fase di rilievo. Queste immagini saranno poi processate tramite software per poter essere applicate alle nuvole di punti, in modo da avere un livello di colore elevato.

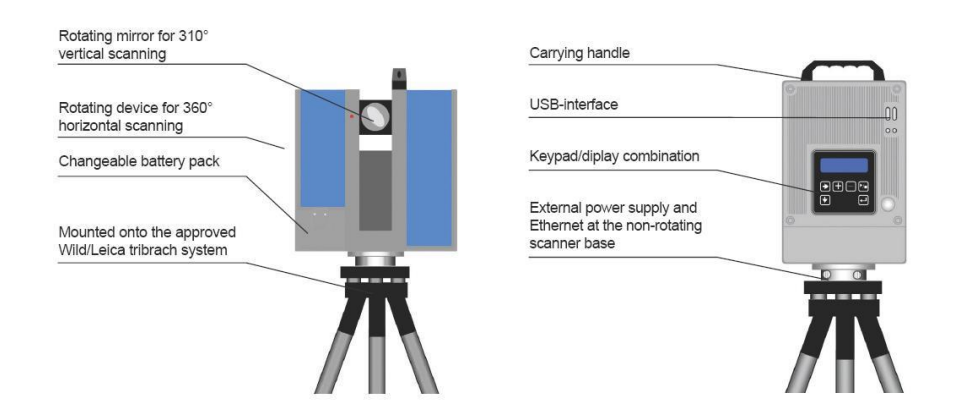

*Componenti di un Laser Scanner (foto: ©MicroGeo)*

Durante una scansione alcuni punti dell'area potrebbero non essere colpiti dal laser. Questo comporterà la presenza di zone d'ombra all'interno della nuvola densa. Per ovviare a questo problema si effettuano diverse scansioni dell'area, ottenendo una serie di nuvole dense che saranno poi unite tramite software. Si otterrà così una nuova nuvola densa più precisa e con un numero di zone d'ombra minori che permetterà di rendere più elevato il dettaglio del modello 3D.

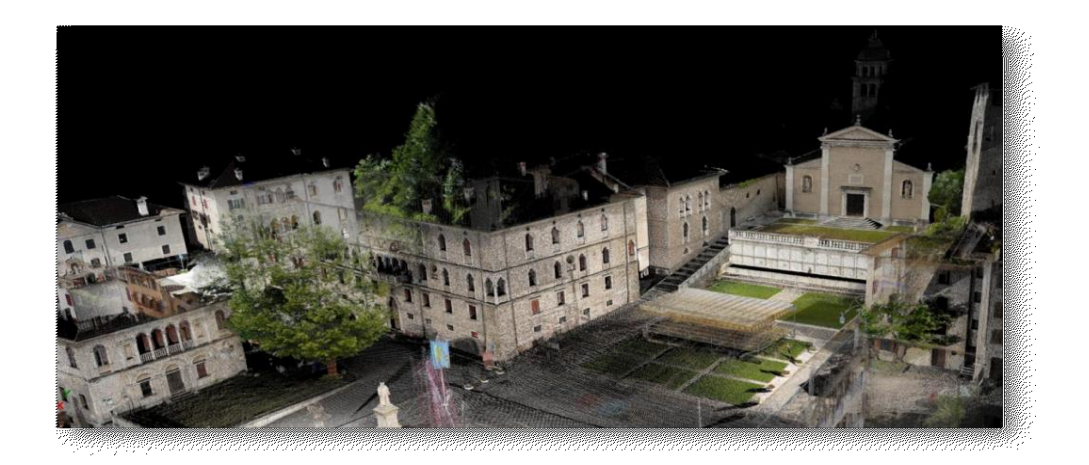

*Esempio di nuvola densa (foto:©MicroGeo)*

La nuvola di punti conterrà tutte le informazioni ottenute con il rilievo laser scanner. È possibile poi generare da essa una "mesh" per la creazione di un modello 3D dell'oggetto.

#### <span id="page-23-0"></span>*4. ESEMPI DI DIGITALIZZAZIONE DEL PATRIMONIO ARCHEOLOGICO*

Negli ultimi anni sono ormai molti i casi di applicazione di queste nuovi contenuti digitali in ambito archeologico. In questo capitolo vedremo tre esempi, con i primi due riferiti a progetti svolti in ambito accademico per conto dell'UNIVPM. Sono stati scelti per la differente tipologia di rilievo e di finalità del dato finale, così da poter mostrare quelle che sono le potenzialità offerte da queste tecnologie indipendentemente dal tipo di oggetto di studio e dalla tecnica di rilievo adottata.

# <span id="page-23-1"></span>*4.1 RICOSTRUZIONE VIRTUALE DELLA PIRAMIDE DI HUACA ARCO IRIS, DEL SITO DI CHAN CHAN, IN PERÙ*

Dal 2002 il sito di Chan Chan, in Perù, è stato oggetto di una campagna di rilievi che ha visto la collaborazione del'ITABC-CNR di Roma, l'Universita Politecnica delle Marche e il PECACH Peruviano con l'obiettivo di raccogliere dati sul suo patrimonio archeologico che potessero essere utili non solo per la documentazione e la catalogazione del patrimonio stesso ma anche per la sua valorizzazione e divulgazione (Pierdicca, Frontoni, Malinverni, & Colosi, 2016). Il sito è patrimonio dell'Unesco dal 1986, copre un'area di circa 20 km² ed è costituito da strutture ed elementi architettonici costruiti con mattoni di adobe, un impasto di argilla, sabbia e paglia essiccata al sole che lo rendono particolarmente soggetto a fenomeni di degrado legati agli agenti atmosferici. Per ovviare a questo tipo di problema sono state realizzate coperture che però oltre ad essere antiestetiche rendono più difficoltosa la vista dei vari elementi del sito.

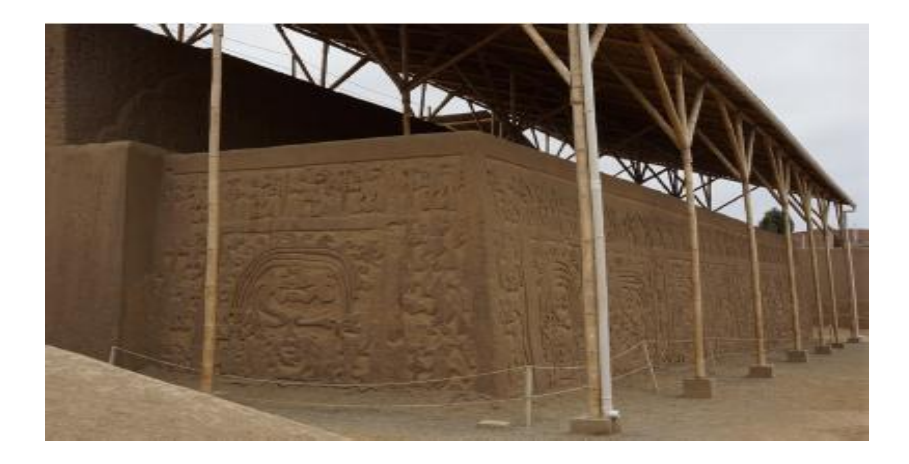

*Copertura messa a protezione dei bassorilievi*

Da qui nasce l'importanza di digitalizzarne il patrimonio allo scopo di preservarlo e di renderlo facilmente visibile. Tra gli elementi del sito soggetti a digitalizzazione vi è la Piramide di Huaca Arco Iris, una piramide a gradoni con mura decorate da bassorilievi che rappresentano figure antropomorfe e in maniera stilizzata l'arcobaleno ( in spagnolo Arco Iris, da qui il nome della piramide).

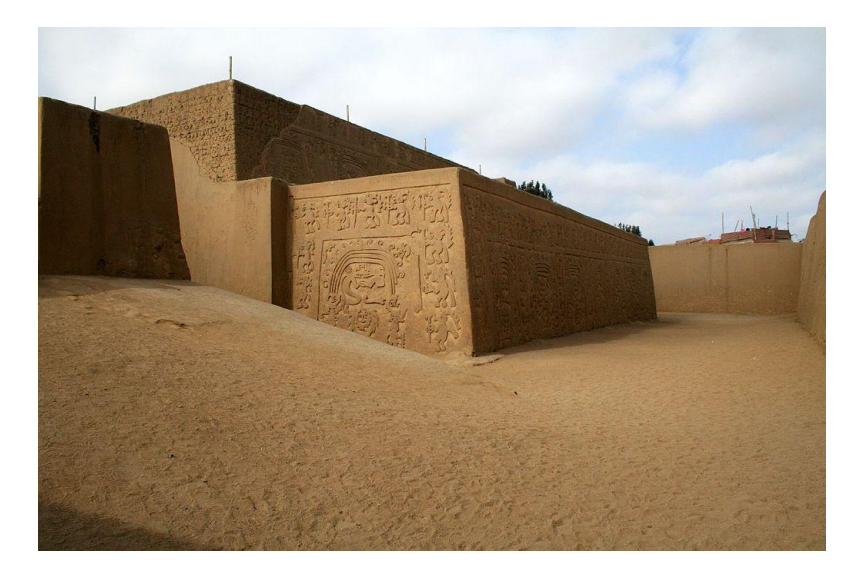

*Bassorilievo di Huaca Arco Iris*

La piramide è stata oggetto di procedure di rilievo allo scopo di ottenere dati utili per la creazione di un modello in 3D.

Si è partiti dall'acquisizione di immagini panoramiche in punti specifici all'interno e all'esterno delle mura dell'edificio.

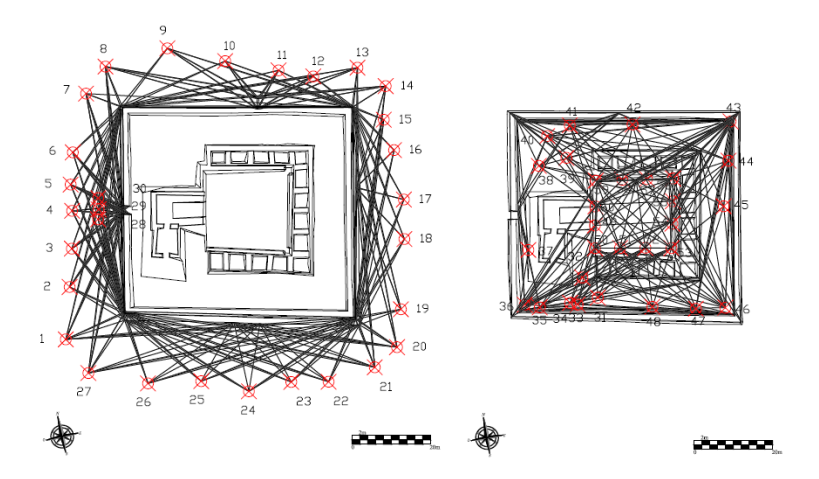

*Punti di acquisizione delle panoramiche*

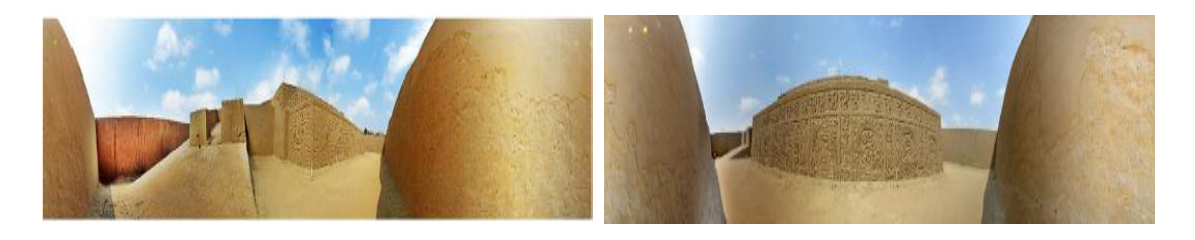

*Esempi di panoramiche utilizzate*

Sulle panoramiche ottenute sono poi state applicate tramite software le tecniche di fotogrammetria sferica (Fangi, 2007). Con questa procedura le fotografie scattate vengono proiettate attraverso operazioni di stitching<sup>4</sup> su una sfera virtuale, il cui centro coincide col centro di presa, dopodiché attraverso processi di triangolazione geometrica viene calcolata la posizione nello spazio degli elementi presenti nelle panoramiche. In questo modo viene così generata una nuvola di punti che farà da base al modello 3D, di densità variabile a seconda della qualità e del numero di informazioni inserite. Maggiore è il numero di punti estratto e maggiore sarà il risultato finale. Grazie al numero elevato di panoramiche scattate è stato possibile generare un modello 3D in alta definizione della Piramide che presenta un livello di dettaglio e texture elevato, rendendolo un valido strumento di informazioni sullo stato del sito, molto utili anche per definire eventuali operazioni future di restauro. Il modello 3D inoltre è esportabile in formato ".obj" quindi facilmente condivisibile tramite applicazioni per il web e consultabile anche da dispositivi comuni come computer, smartphone, ecc.

 $\overline{\phantom{a}}$ 

<sup>&</sup>lt;sup>4</sup> Lo stiching è un metodo col quale si combinano molteplici immagini fotografiche per produrre un panorama o un'immagine ad alta risoluzione (fonte: Wikipedia)

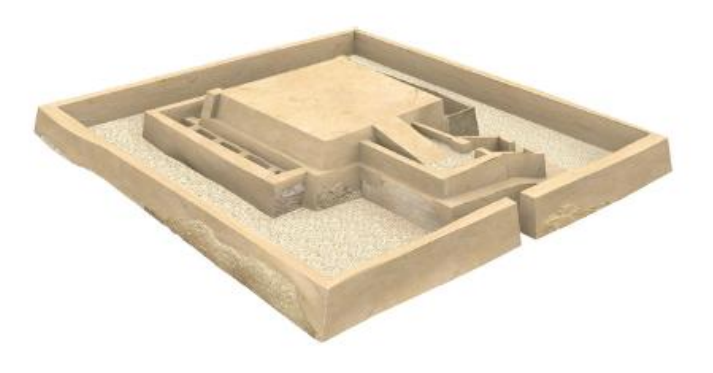

*In figura: modello 3D della Huaca Arco Iris*

# <span id="page-26-0"></span>*4.2 RICOSTRUZIONE VIRTUALE DI ARCHITETTURE PERDUTE: IL TEATRO ROMANO DI FANO*

Nel mondo sono presenti numerosi siti archeologici costituiti da architetture di epoca romana, alcuni di questi però non hanno resistito al tempo o sono ormai impossibili da visitare fisicamente. È il caso del Teatro Romano di Fano. Ha una storia relativamente recente, le antiche rappresentazioni della città non presentano mai l'ingombro del teatro. Solo nel 1976 si fa un chiaro riferimento al complesso teatrale, ma è probabile che qualcun altro dovesse esserne a conoscenza visto che diverse strutture edilizie insistono sulle rovine. Il teatro quindi è stato oggetto negli anni di processi di stratificazione edilizia che ne hanno danneggiato alcuni elementi. Grazie ad una serie di scavi effettuati nel periodo 2001-2006 dalla Soprintendenza Archeologica delle Marche sono venuti alla luce alcuni resti relativi ad una serie continua di sette gradini pertinenti all'ima cavea (le gradinate intermedie) dell'edificio, realizzati in laterizio impiegando mattoni sesquipedali (con lato di un piede e mezzo); è stata inoltre identificata parte dell'orchestra con la proedria (la prima fila di posti nel teatro). In relazione alla scena invece è venuta alla luce parte della porta regia. Questi elementi sono stati presi come punto di partenza per una ricostruzione virtuale del monumento. Il progetto di ricostruzione virtuale fa parte del progetto "ArcheoFano" in cui hanno collaborato l'Università Politecnica delle Marche – Dipartimento di Ingegneria Civile, Edile e Architettura (DICEA), Provincia di Pesaro Urbino, la Soprintendenza ai Beni Archeologici delle Marche, il Comune di Fano e il Centro Studi Vitruvian (Quattrini, Pierdicca, Frontoni, & Barcaglioni, 2016).

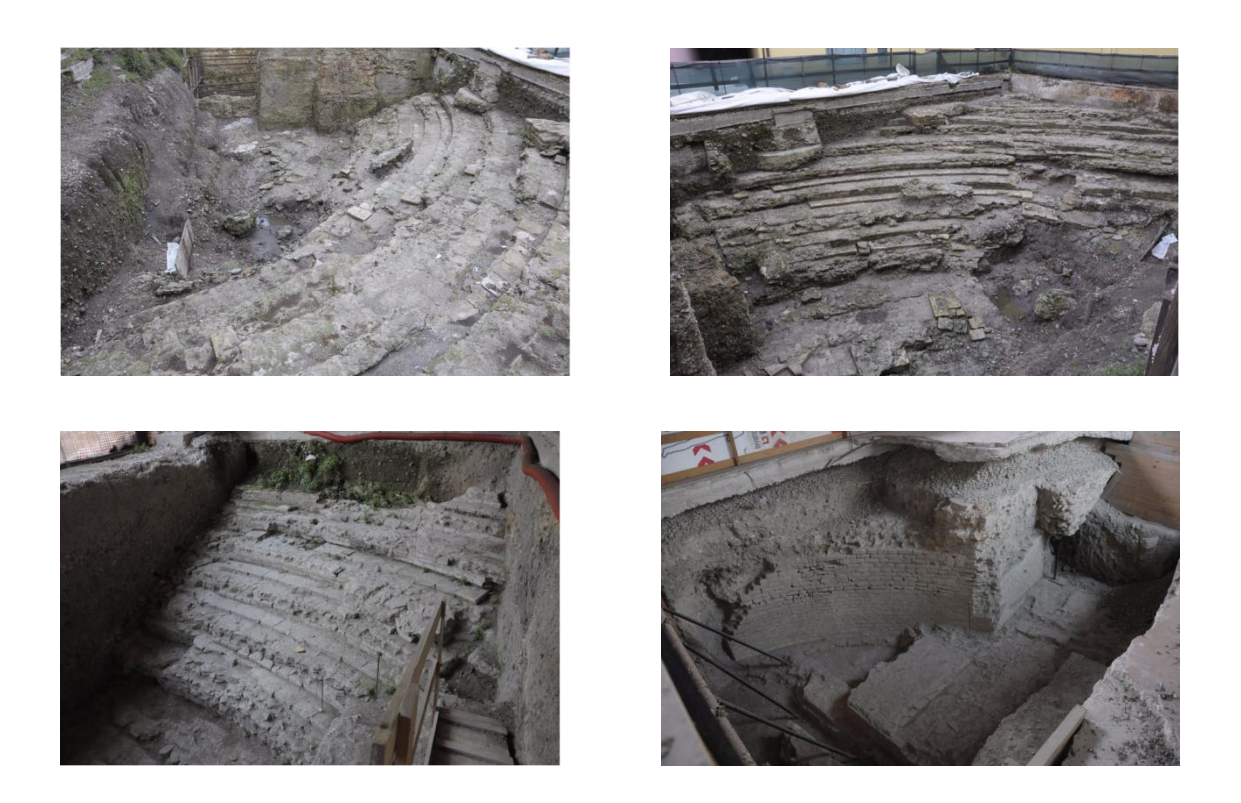

*Resti del Teatro Romano di Fano (fonte: Flaminia Nextone)*

Per la creazione del modello 3D si è partiti effettuando un' operazione di rilievo sfruttando la recente tecnologia del Laser Scanner Terrestre (TLS). Questa modalità di rilievo ha consentito di acquisire in tempi brevi milioni di coordinate 3D di punti in maniera automatica, veloce e con un'elevata accuratezza. È stata così ottenuta una nuvola di punti, dalla quale si è potuto realizzare un primo modello 3D che rappresentasse lo stato attuale degli elementi del Teatro Romano presenti nello scavo.

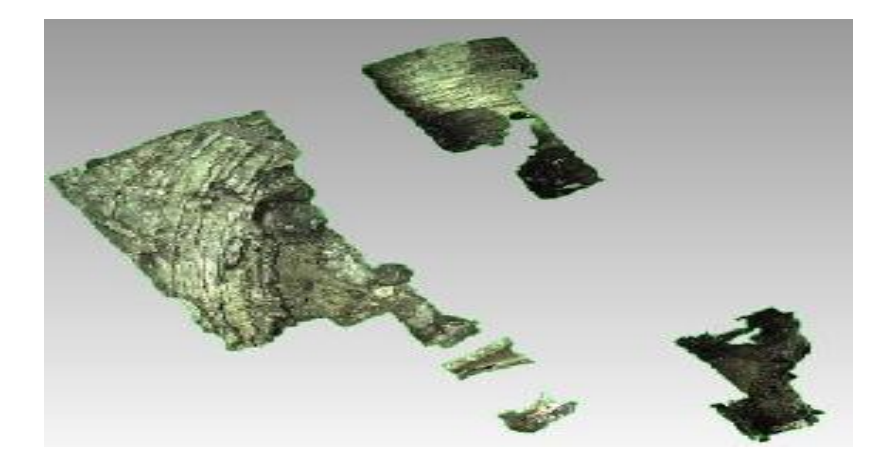

*Elementi del Teatro riprodotti in 3D*

Sulla base dei risultati ottenuti si è passati alla ricostruzione vera e propria del Teatro Romano. Prima di procedere però, non essendo emersi elementi concreti dagli scavi riguardo alle dimensioni degli elementi e al perimetro esterno dell'edificio teatrale, è stato necessario raccogliere informazioni storiche a riguardo. Confrontando i dati del TLS con le pratiche costruttive di altri teatri romani presenti nelle zone di Umbria e Medio Adriatico, si è arrivati a ipotizzare che il Teatro Romano di Fano fosse stato costruito secondo i metodi costruttivi descritti nel "De Architectura"<sup>5</sup> di Vitruvio, scritto intorno al 15 a.C. Il trattato vitruviano è stato perciò preso come fonte di riferimento per le geometrie del modello finale. Per rendere il modello ancor più fedele alla realtà dell'epoca, sono state utilizzate anche le informazioni che gli archeologi hanno raccolto riguardo ai materiali impiegati e alla colorazione che questi avevano. Questi dati sono stati molto utili per l'applicazione della texture<sup>6</sup> più adatta al modello. Il risultato finale di questo processo di ricostruzione è illustrato nelle immagini sottostanti:

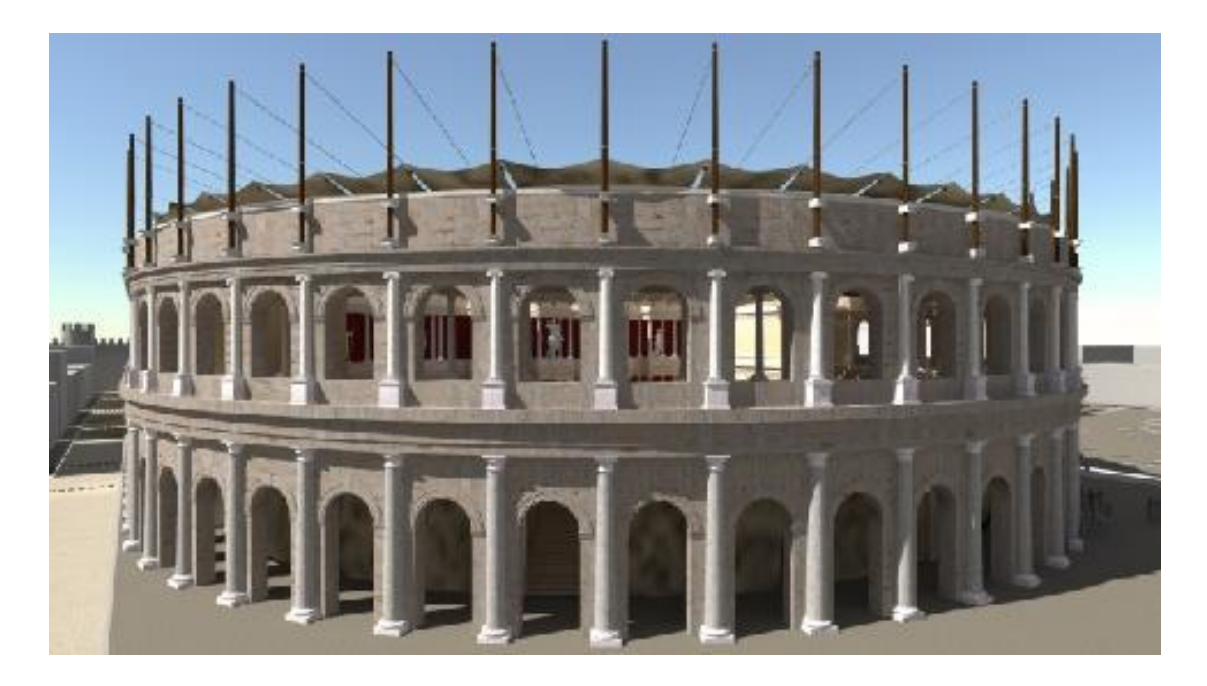

*Vista esterna del modello 3D del Teatro Romano*

**.** 

<sup>5</sup> https://it.wikipedia.org/wiki/De\_architectura

<sup>6</sup> Nella computer grafica la texture è un'immagine utilizzata per rivestire la superficie di un modello 3D allo scopo di simulare un materiale

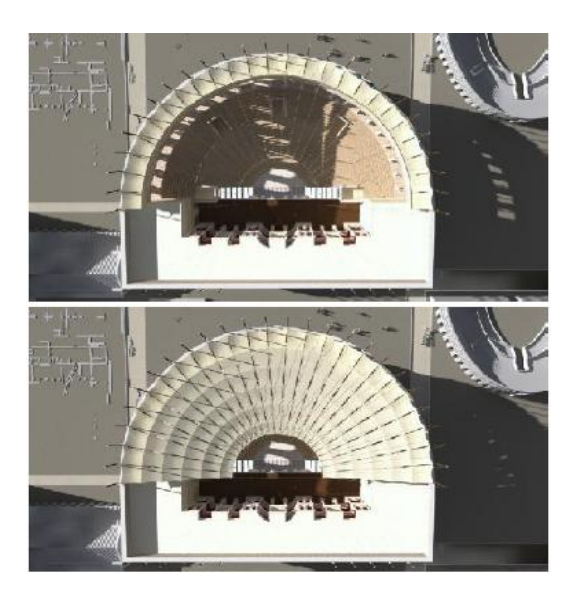

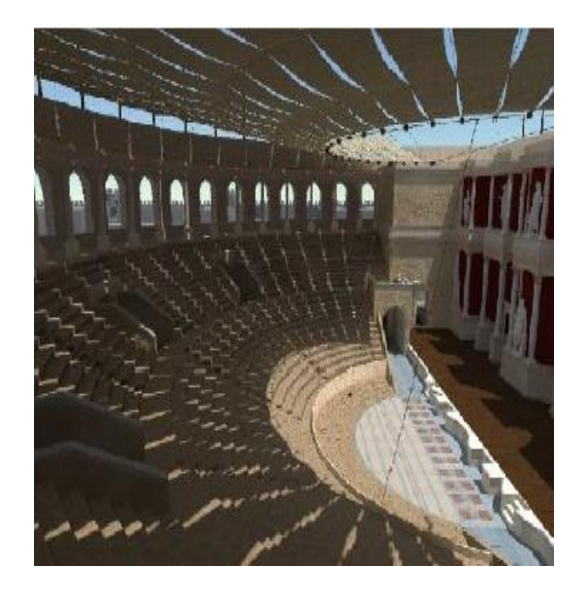

*Vista aerea del modello 3D del Teatro Romano Vista interna del modello 3D del Teatro Romano*

Le possibilità di accesso al modello sono svariate. In questo caso si è deciso di sfruttare le potenzialità offerte dalla Realtà Aumentata (AR). In questo modo quindi un turista in visita nella città di Fano, dopo essersi posizionato davanti al punto di interesse (POI) associato al Teatro Romano e dopo averlo inquadrato con la fotocamera del suo dispositivo, vedrà comparire il modello 3D direttamente sul suo display, sovrapposto alle immagini dell'ambiente reale. Per poter usufruire di questa tecnologia il dispositivo dovrà essere dotato necessariamente di GPS, [magnetometro](https://it.wikipedia.org/wiki/Magnetometro) (bussola) e di un collegamento [Internet](https://it.wikipedia.org/wiki/Internet) per ricevere i dati online in tempo reale. Il modello 3D è stato sottoposto a procedure di "semplificazione", cioè è stato abbassato il livello di dettaglio per rendere più veloce la visualizzazione e il rendering da parte dei dispositivi mobili.

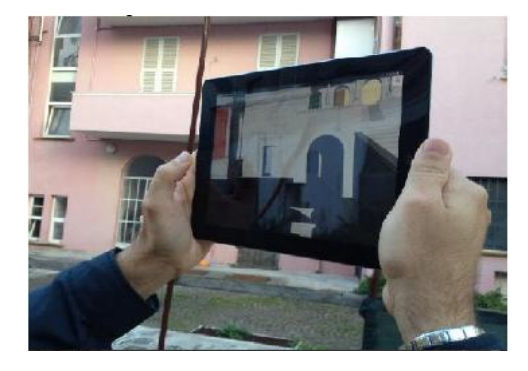

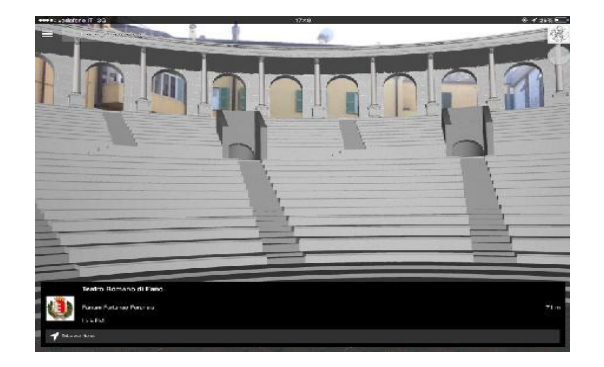

Grazie al lavoro di ricostruzione 3D queste architetture, pur non essendo più presenti, potranno ora essere visitate virtualmente.

### <span id="page-30-0"></span>*4.3 RICOSTRUZIONE VIRTUALE DEL SITO DI PALMIRA, IN SIRIA*

Il Sito Archeologico di Palmira, in Siria, sorge a 240 km a Nord-Est dalla capitale Damasco. Chiamata anche la "Sposa del Deserto", era un importante centro carovaniero che collegava l'Impero Romano alla Persia, all'India e alla Cina. È stata la capitale del Regno Indipendente di Palmira sotto il governo della regina Zenobia. Dal 1980 è dichiarato Patrimonio dell'Unesco. È sede di numerosi templi religiosi, tra i quali troviamo di Tempio di Al-lāt, il Il tempio di Baal-hamon, il Tempio di Bel (o Baal) e il Tempio di Baalshamin. Importante è anche la Via Colonnata, lunga 1100 metri, che collega i principali monumenti pubblici. Sono presenti anche un Teatro Romano, un Agorà e immense necropoli. Dal 2012 la Siria è oggetto di una guerra civile che non ha risparmiato il sito archeologico provocando danni ingenti alle architetture. I danni maggiori si sono avuti quando nel 2015 l'ISIS ha conquistato la città di Palmira, distruggendo parti del sito, saccheggiandolo e privandolo di antichi manufatti per venderli sul mercato nero. In particolare sono stati distrutti tramite cariche esplosive il Tempio di Baalshamin e il Tempio di Bel, l'Arco di Settimo Severo (chiamato anche Arco di Trionfo) e parti della facciata del Teatro Antico Romano.

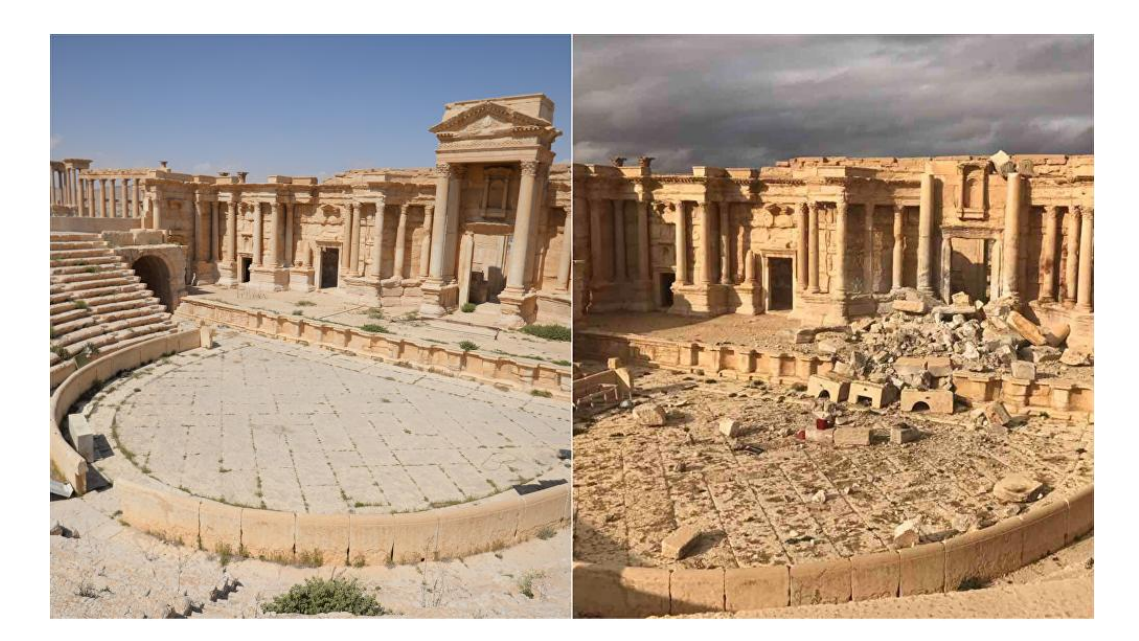

*Il Teatro Romano prima e dopo l'intervento dell'ISIS (foto: Sputnik/Voskresenskiy/Alaeddin).*

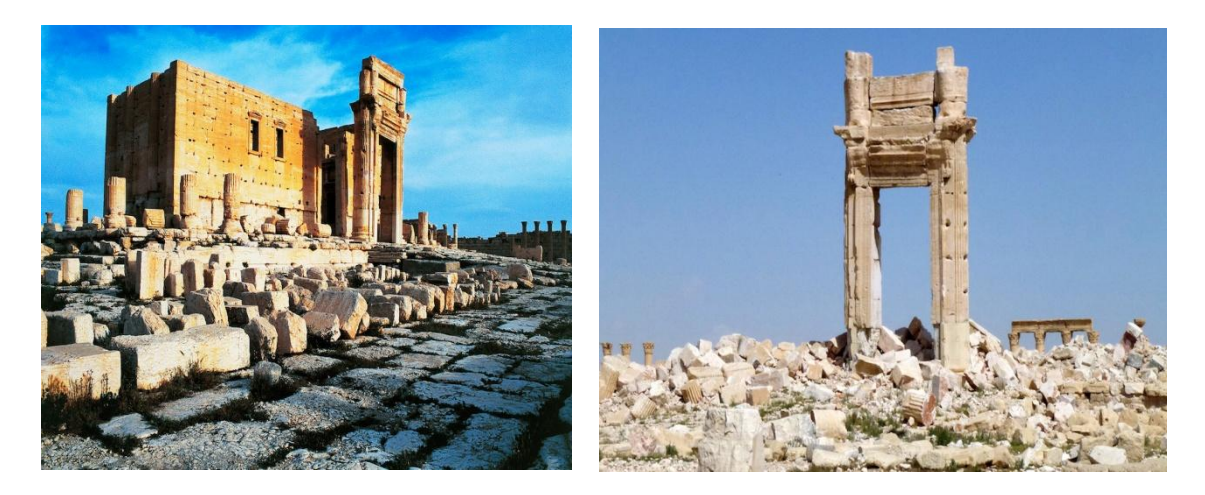

*Il Tempio di Bel prima e dopo l'intervento dell'ISIS (Foto: Ansa; Maher al Mounes)*

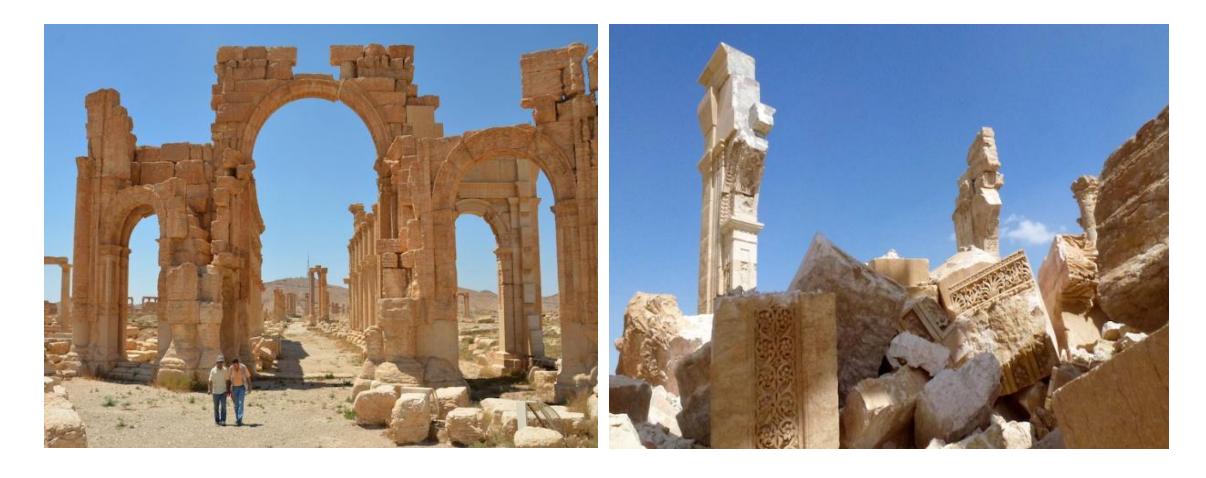

*L' Arco di Trionfo prima e dopo l'intervento dell'ISIS (Foto: Maher al Mounes/Afp/Getty Images)*

L'area archeologica fu riconquistata ufficialmente dall'esercito siriano il 27 marzo 2016. Per cercare di recuperare il patrimonio archeologico perduto sono stati avviati una serie di progetti. Uno di questi si chiama "Perpetuity | Palmira" ed è stato lanciato dall'organizzazione no profit "Arc/k Project" (Project, 2016), che mira a ricostruire virtualmente il sito di Palmira ed offrire così al mondo la possibilità di vedere architetture ormai perdute. I fondi per il progetto sono stati raccolti tramite una campagna avviata sul sito Kickstarter<sup>7</sup>. Per la ricostruzione virtuale del sito sono state raccolte numerose foto scattate prima della distruzione di Palmira, grazie a siti di Creative Commons, dopodiché su quelle stesse immagini sono state applicate tecniche di fotogrammetria digitale in modo da ottenere i primi dati necessari alla costruzione dei modelli 3D. In tre anni, gli ideatori di Arc/k Project sono riusciti a ricostruire

**.** 

<sup>&</sup>lt;sup>7</sup> https://www.kickstarter.com/projects/arckproject/perpetuity-palmyra-the-virtual-meeting-place

digitalmente tre architetture del sito di Palmira: il Teatro Romano, il Tempio di Bell e l'Arco di Trionfo. Il risultato finale è stato reso disponibile online il 17 Settembre 2016 ed è visibile direttamente sul sito dell'organizzazione. I modelli sono visibili in tutti i loro dettagli e possono anche essere visualizzati tramite visori, per avere un'esperienza di realtà virtuale immersiva.

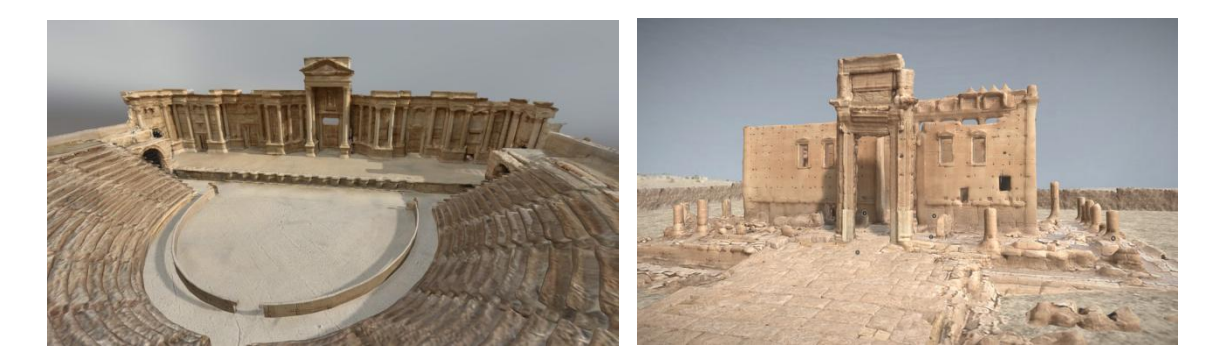

*Modello 3D del Teatro Romano di Palmira (©Arc/k Project) Modello 3D del Tempio di Bel (©Arc/k Project)* 

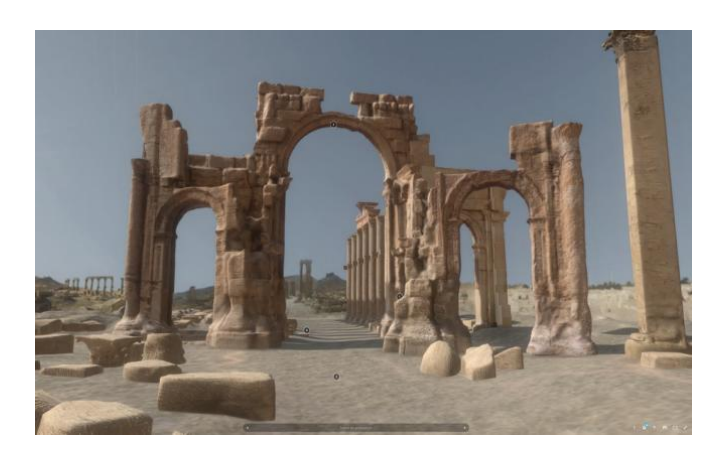

*Modello 3D dell'Arco di Trionfo di Palmira (©Arc/k Project)* 

L' obiettivo degli ideatori di Arc/k ora è di estendere il progetto di ricostruzione virtuale all'intero sito e alla città di Palmira. In questo modo tutto il patrimonio verrebbe preservato da un qualsiasi futuro evento dannoso, soprattutto si darebbe modo a un pubblico globale e in particolare alle generazioni future di conoscere le bellezze del sito senza doversi recare fisicamente in un logo che tuttora risulta essere teatro di guerre, per chissà quanto tempo ancora inaccessibile. In particolare questi modelli saranno di grande utilità per eventuali operazioni di ricostruzione e restauro del sito.

# <span id="page-33-0"></span>*5. REALIZZAZIONE DI UN TOUR VIRTUALE PER LA DIVULGAZIONE DEL PATRIMONIO ARCHEOLOGICO DEL SITO DI UMM AR RASAS*

Tenendo conto delle esperienze e dei risultati ottenuti nei casi citati nei capitoli precedenti, si è deciso di creare un Tour Virtuale che potesse essere d'aiuto per la divulgazione del patrimonio archeologico del sito di Umm ar Rasas, in Giordania, dichiarato patrimonio dell'Unesco dal 2004.

# <span id="page-33-1"></span>*5.1 CASO DI STUDIO: SITO ARCHEOLOGICO DI UMM AR RASAS, IN GIORDANIA*

### <span id="page-33-2"></span>*5.1.1 STORIA DEL SITO*

Il sito di Umm ar Rasas si trova in Giordania centro-orientale, a 30 Km a Sud-Est dalla città di Madaba (Piccirillo M. , 1997).

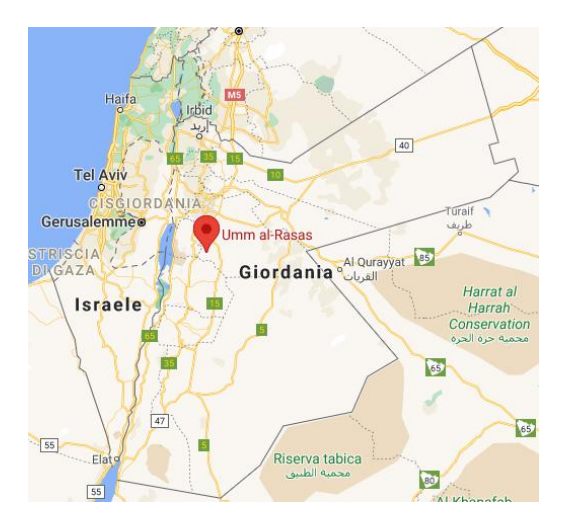

È noto anche con il nome di Kastrom Mefa' poiché questo luogo era sede di un "castrum" ovvero un accampamento militare romano, e viene menzionato nella Bibbia con il nome di Mephaath. Nel corso del tempo il sito è passato da castrum a città vera e propria a partire dal V secolo. Di questa antica città restano attualmente alcune rovine di epoca romana, bizantina fino ad arrivare al periodo della prima espansione araba compresa tra il III e il IX secolo. La gran parte del sito è composto dai resti dell'antico

accampamento romano, che si presenta di forma rettangolare, di dimensioni 158 m (in direzione Est-Ovest) per 139 m (in direzione Nord-Sud), circondato da mura in prossimità delle quali si possono trovare numerose torri costruite a protezione dell'accampamento.

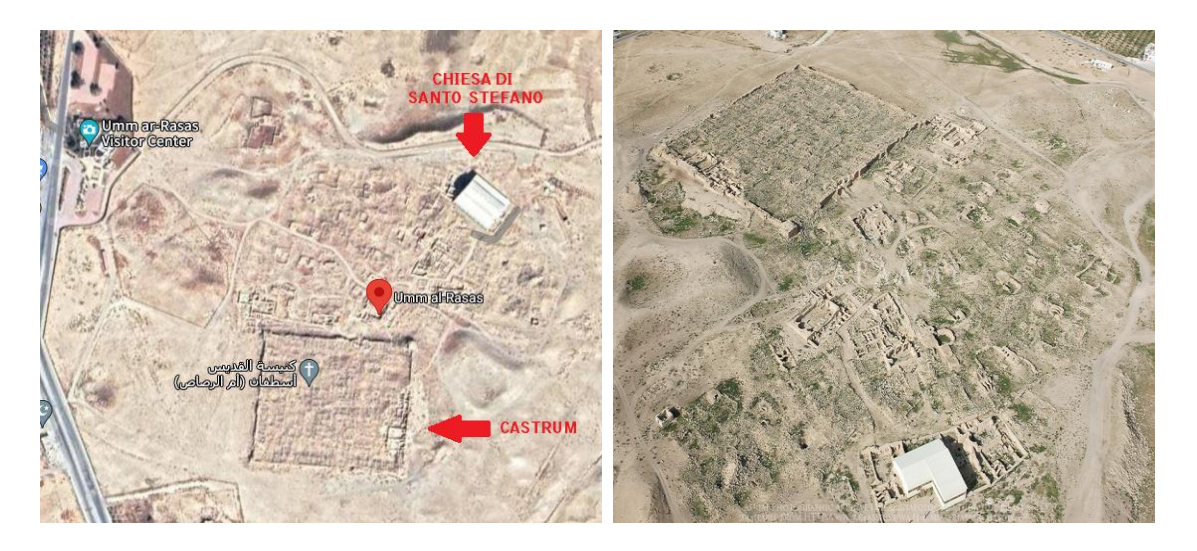

*Vista dall'alto del sito di Umm ar Rasas (foto: ©APAAMC)*

All'interno delle mura sono presenti quattro chiese, due disposte in direzione Est, una in prossimità dell'ingresso delle mura in direzione Nord e la quarta disposta verso il lato Ovest. Al di fuori delle mura invece si possono trovare una serie di archi e altre rovine di quella che era la vecchia città.

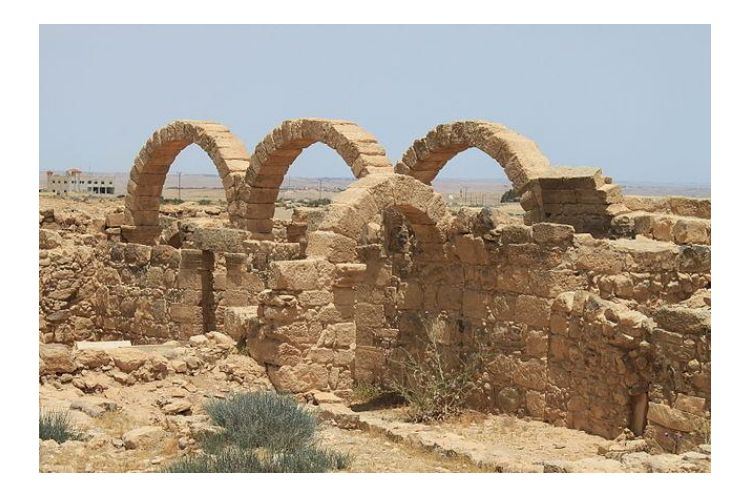

Elementi architettonici presenti all'interno del sito (foto: ©Giorgio Panzeri)

Sono presenti inoltre numerose chiese, che presentano splendidi mosaici a pavimento ancora ben conservati. In totale, le chiese venute alla luce sono attualmente 16 comprese le 4 sopra citate e presenti all'interno delle mura, e la loro costruzione è datata tra il VI e il VII secolo. Tra queste, di particolare interesse è la Chiesa di Santo Stefano che contiene al suo interno diversi mosaici risalenti al 758 d.C. e raffiguranti alcune scene di vita quotidiana dell'epoca. In uno di questi mosaici sono anche rappresentate alcune città della Palestina, della Giordania e dell' Egitto, tra cui Umm ar-Rasas, Filadelfia (Amman), Madaba, Esbounta (Hesban), Belemounta (Ma'in), Areopolis (Ar-Rabba) e Charac Moaba (Karak), Gerusalemme, Nablus, Cesarea, Gaza e altre località.

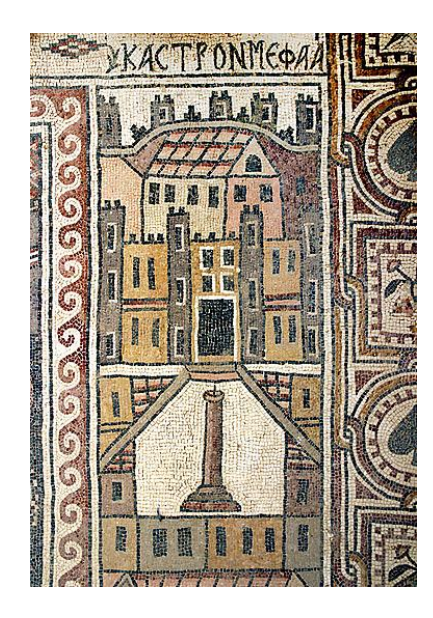

N

*Mosaico raffigurante Kastron Mefa'a (Umm er-Rasas) Mosaico raffigurante Gerusalemme* 

*(©Photo: Haupt & Binder)*

*Mosaico della Chiesa di Santo Stefano (© Photo: Haupt & Binder)*

A 2 Km circa dalle rovine, in direzione Nord, sorge una torre alta all'incirca 15 metri, priva di scale interne ma dotata di finestre, chiamata Torre dello Stilita in quanto si pensa che fosse abitata da stiliti, cioè da monaci cristiani che per scelta trascorrevano la loro vita di preghiera e penitenza in cima a pilastri, colonne o torri come in questo caso. In prossimità della Torre sono presenti le rovine di un complesso monastico ed alcune cisterne scavate nella roccia.

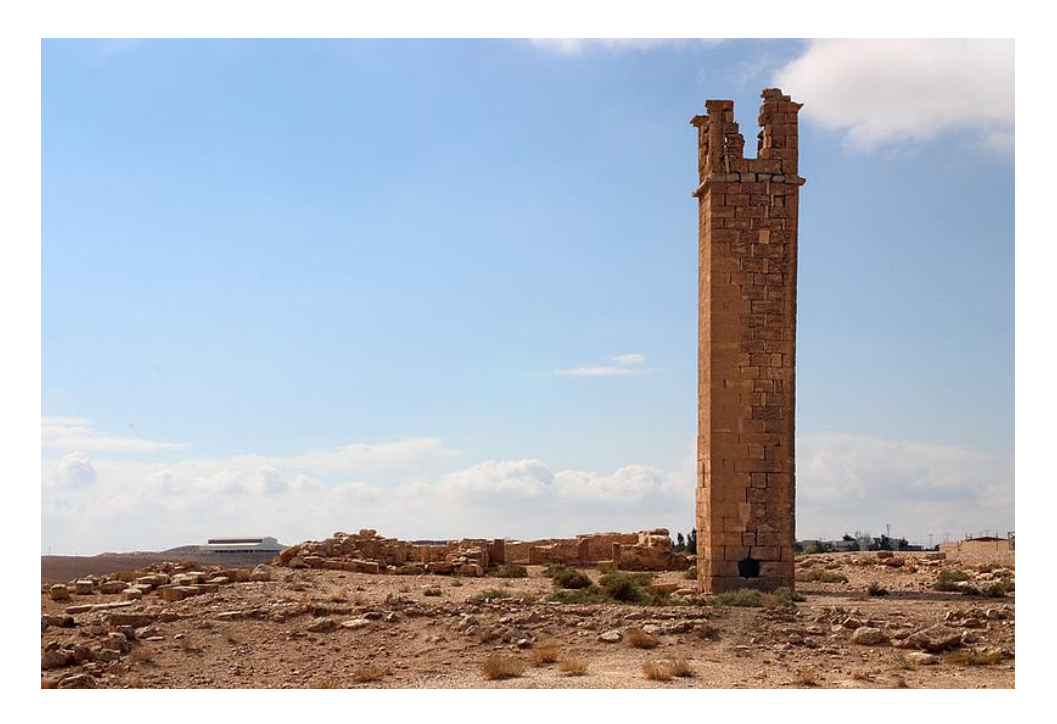

*Torre dello Stilita; in lontananza si intravede la Chiesa di S. Stefano (© Photo: Haupt & Binder*)

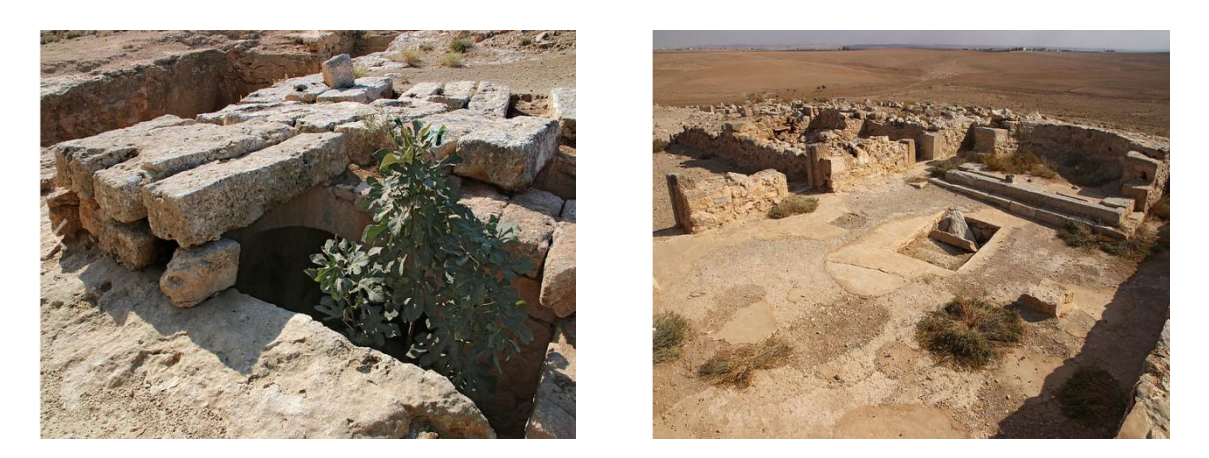

*A sinistra, una delle cisterne ricavate dalla roccia; a destra, resti di un monastero nei pressi della Torre (© Photo: Haupt & Binder)*

### <span id="page-37-0"></span>*5.1.2 STATO ATTUALE DEL SITO*

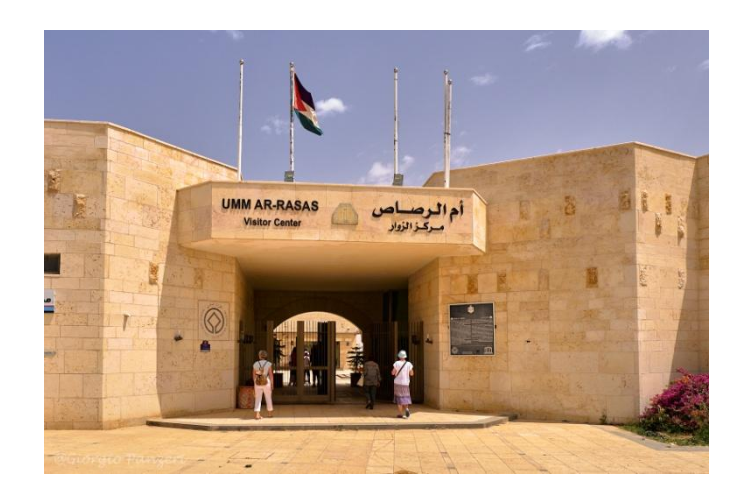

*Ingresso del Centro Visitatori (© Photo: Giorgio Panzeri)*

Il sito, pur essendo patrimonio dell'Unesco dal 2004, è attualmente poco noto e pubblicizzato.

Le operazioni di scavo, iniziate nel 1986 dallo Studium Biblicum Franciscanum e dal Dipartimento delle Antichità di Giordania sotto la direzione di M. Piccirillo nel quartiere *extra moenia* (Piccirillo & Aliata, 1994) e dalla Fondazione Max van Bereitem di Ginevra all'interno del *Castrum* (Bujard, Piccirillo, & Poiatti-Haldimann, 1992)*,* si sono susseguite nel corso degli anni e hanno portato alla luce gli attuali resti ma tuttora sono in corso altre operazioni di scavo non ancora ultimate. La zona su cui sorge il sito presenta criticità di tipo sismico, in quanto è vicina alla faglia del Mar Morto, e di tipo ambientale in quanto risulta essere soggetta a escursioni termiche importanti, forti venti e precipitazioni che possono essere motivo di danni agli elementi architettonici del sito. Grazie a finanziamenti americani, è stata costruita una copertura a protezione della Chiesa di Santo Stefano. All'interno è presente una scala sospesa che permette ai visitatori di ammirare i mosaici.

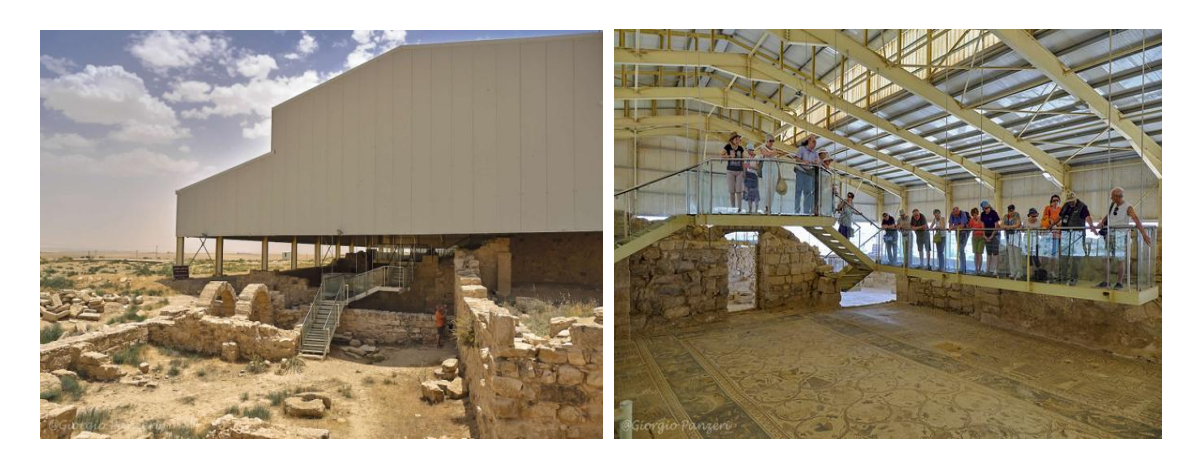

*Copertura della Chiesa di S. Stefano Scala sospesa per le visite turistiche (foto: ©Giorgio Panzeri)*

Il sito è di proprietà del Ministero del Turismo e delle Antichità della Giordania ed è amministrato dal Dipartimento delle Antichità (DOA). A tutela del sito vi sono in maniera permanente membri del DOA assieme a guardie della sicurezza locale. Un piano di gestione è stato sviluppato nel 2005/2006 dalla stessa DOA insieme ad altre agenzie governative, università e all'ICOMOS (International Council on Monuments and Sites), un'organizzazione associata all'Unesco che promuove la tutela e la conservazione di monumenti, complessi edilizi e siti. Nel piano sono state stabilite quelle che sono le linee guida per la tutela e la gestione del sito. Anche l'Europa tramite la Commissione Europea partecipa alle iniziative di tutela del sito attraverso finanziamenti che servono oltre che alla conservazione anche per il suo sviluppo in termini di strutture per l'accoglienza dei visitatori, creazione di percorsi per le visite guidate nonché per la costruzione di una nuova copertura per la Chiesa di Santo Stefano. Per consentire maggiore protezione al sito, la stessa DOA ha proceduto all'acquisto dei terreni che erano a ridosso della Chiesa di Santo Stefano, della Torre dello Stilita e di altri punti importanti del sito. Per quanto riguarda lo stato degli elementi architettonici risulta che l'autenticità di alcuni di questi sia stata compromessa dall'utilizzo di non idonee tecniche di consolidamento o da errate modalità di protezione dei pavimenti e dei mosaici. Alcune parti risultano ancora pericolose per mancanza di segnaletica, trincee aperte e strutture instabili. Nel corso di questi anni comunque sono state fatte alcune operazioni a tutela del sito. Durante il 2019 è stato approvato un progetto per la conservazione e il monitoraggio continuo della Torre dello Stilita, sono state realizzate operazioni di restauro, manutenzione e consolidamento delle Chiese

Gemelle e sono stati acquistati altri terreni dalla DOA a maggiore tutela del sito (Unesco, 2019). In più è stata implementata la segnaletica e sono stati approvati progetti per la protezione dei visitatori dai pozzi aperti presenti nell'area. Inoltre sono in corso operazioni congiunte con istituzioni italiane quali l'Università di Perugia, l'Università di Roma – Tor Vergata, l'Università di Ancona, ISPRA ed ENEA per l'effettuazione di indagini geofisiche che possano definire la reale estensione del sito e studiarne la rete idraulica.

#### <span id="page-40-0"></span>*5.2 PROGETTAZIONE DEL TOUR VIRTUALE*

Per realizzare un Tour Virtuale sono previste una serie di fasi, a partire da quella riguardante l'acquisizione dei dati necessari.

Nel caso in esame, i dati che sono stati utilizzati per la realizzazione del nostro tour sono principalmente di due tipi:

- 1) Fotografie panoramiche a 360°
- 2) Ricostruzione 3D di elementi del sito archeologico.

È possibile però abbinare in un secondo momento a questi altri dati quali documentazioni, riprese video, file audio o qualsiasi altro dato che possa in qualche modo arricchire l'esperienza del tour.

#### <span id="page-40-1"></span>*5.2.1 ACQUISIZIONE DEI DATI*

Per l'acquisizione dei dati è stato necessario un rilievo dell'area, effettuato dal 21 al 29 Ottobre 2019 dall' Ing. Pierdicca Roberto, durante il quale ha proceduto alla raccolta delle panoramiche. La strumentazione utilizzata consiste in una camera modello Nikon KeyMission 360. Sono state scattate in diversi punti del sito archeologico: gli scatti sono partiti dall'ingresso principale del Centro Visitatori ed hanno interessato gran parte del sito, in particolare l'area esterna ed interna alla Chiesa di Santo Stefano, cercando di risaltare gli elementi di maggiore interesse come i numerosi mosaici e le architetture presenti quali archi e torri, ed arrivando fino ad interessare l'area nei pressi della Chiesa di San Paolo e della Chiesa dei Leoni. In totale sono state scattate all'incirca 43 foto panoramiche.

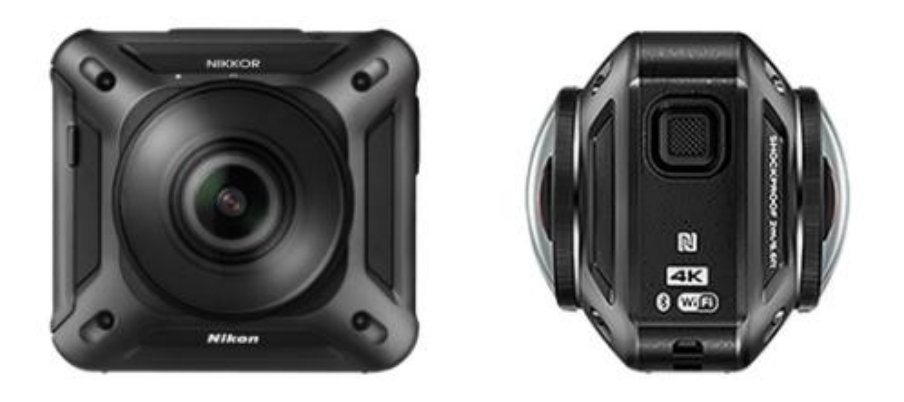

*Modello di camera impiegato per le panoramiche<sup>8</sup>*

Per quanto riguarda invece gli elementi 3D da inserire nel Tour si è scelto di prendere come soggetti la Torre dello Stilita, che si trova all'incirca a 2 km di distanza dal sito, e l'interno della Chiesa di Santo Stefano. I modelli 3D erano già presenti e resi disponibili in formato .obj, pronti per essere utilizzati.

Una volta acquisiti questi dati si è passati poi alla loro elaborazione.

 8 https://www.nikon.it/it\_IT/products/action\_cameras/keymission\_360\_missions.page

## <span id="page-42-0"></span>*5.2.2 ELABORAZIONE DEI DATI RACCOLTI*

In questa fase i dati raccolti vengono sottoposti a procedure di post-produzione. Partendo quindi dalle panoramiche, si è proceduto ad uno scanning completo delle foto e in alcuni casi è stato necessario sottoporle a procedure di editing utilizzando come software Adobe Photoshop. Grazie a queste procedure è stato possibile rimuovere dalle panoramiche alcuni ostacoli quali soggetti in primo piano o elementi della strumentazione che avrebbero reso la navigazione all'interno del Tour meno agevole e meno piacevole. Un esempio di lavoro di editing è mostrato nelle immagini:

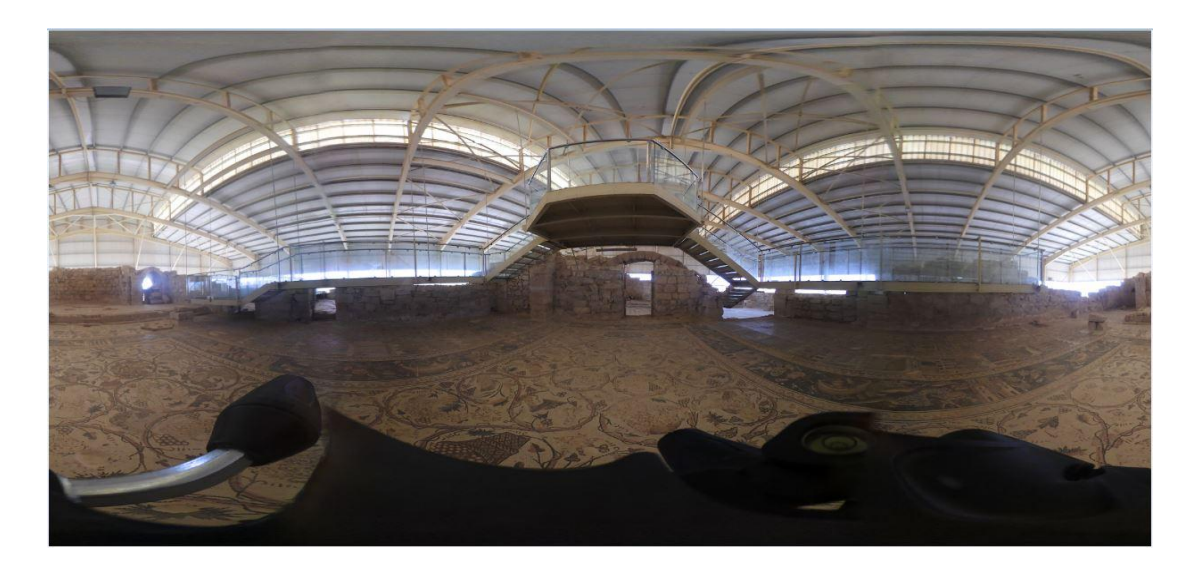

In questa panoramica era presente il treppiedi della strumentazione utilizzata. A seguito della procedura di editing si è potuto rendere la foto priva dell'ostacolo visivo e dare così risalto al mosaico sottostante.

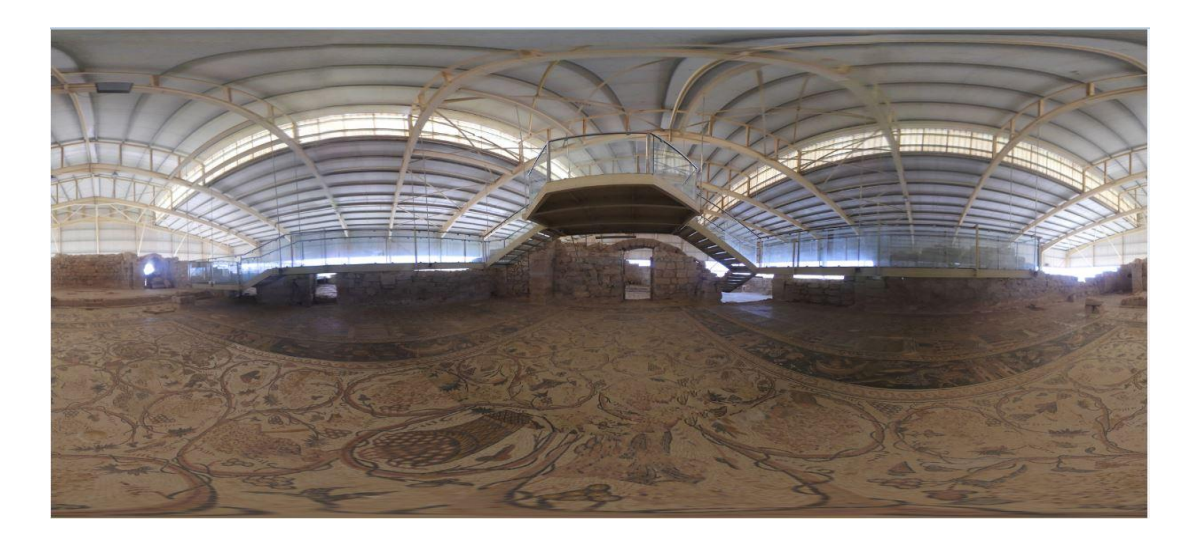

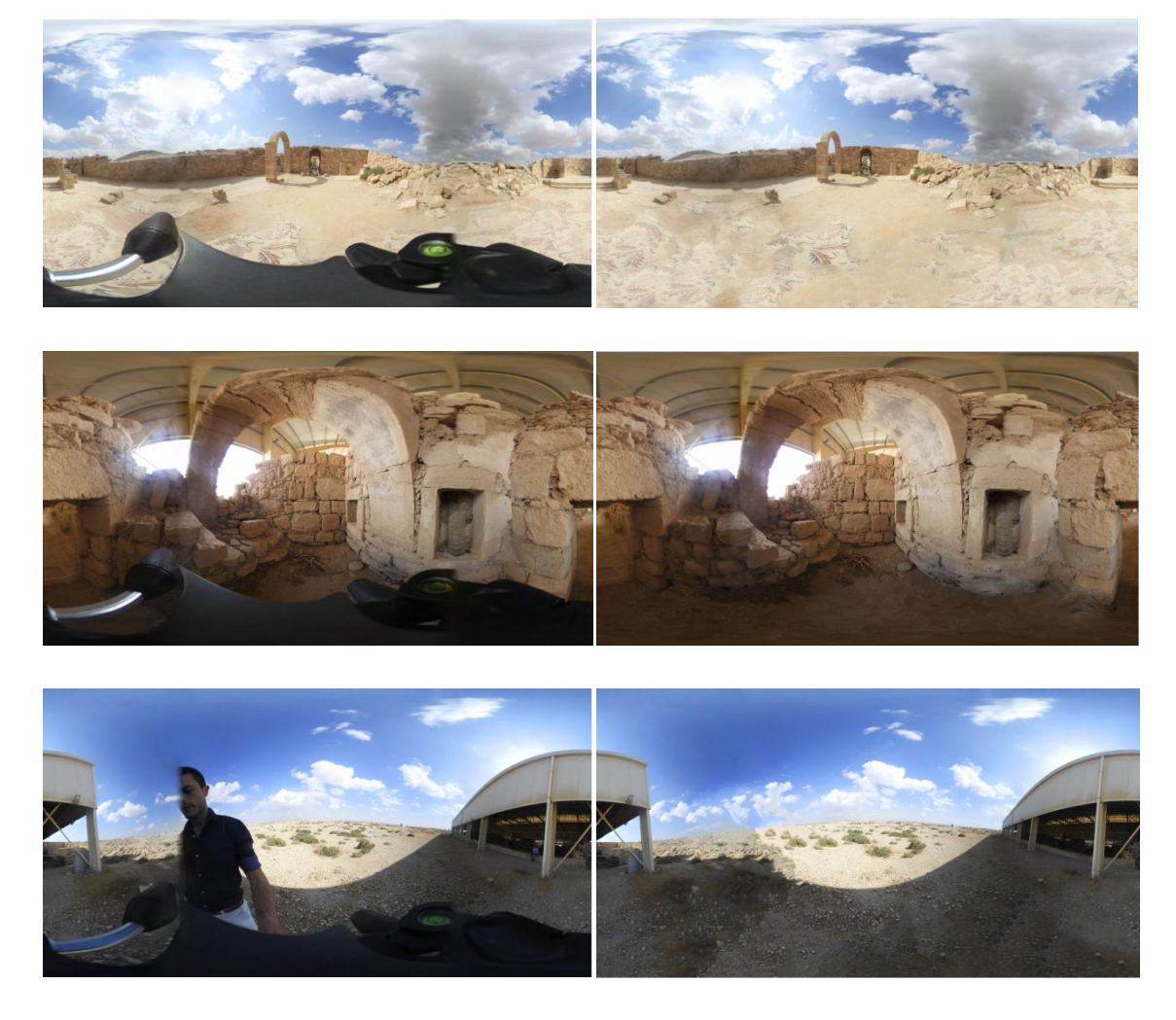

*Alcune delle panoramiche prima (a sinistra) e dopo (a destra) le procedure di editing*

Il lavoro ha interessato molte delle panoramiche scattate, e dopo un'attenta analisi si è scelto di utilizzare 35 delle 43 panoramiche, in quanto alcune sono sembrate più idonee ad essere inserite nel Tour Virtuale mentre altre sono state scartate perché rappresentanti lo stesso soggetto o perché non è stato possibile rimuovere gli ostacoli che erano in primo piano.

Per quanto riguarda i 3D non è stata necessaria nessuna procedura di elaborazione essendo questi già stati elaborati prima di essere messi a disposizione del Tour.

Terminata la procedura di editing sulle foto panoramiche, si è passati alla creazione vera e propria del Tour Virtuale.

### <span id="page-44-0"></span>*5.2.3 CREAZIONE DEL TOUR VIRTUALE*

Una volta scelte tutte le immagini da inserire, si è poi passati alla creazione del Tour Virtuale. Esistono diversi software in commercio adatti allo scopo. Tra questi, si è scelto in questo caso di impiegare "PANO2VR"<sup>9</sup> della Garden Gnome Software che permette di creare tour virtuali e generare al termine un file output in formato Flash o HTML5 da incorporare facilmente all'interno di siti web. Il software presenta diverse funzionalità e diversi editor che permettono di modificare il Tour sotto diversi aspetti. Lo skin editor per esempio consente di cambiare il look del player dei file panoramici, aggiungendo pulsanti personalizzati, hotspot, mappe, effetti sonori, ecc. Il sound editor consente di aggiungere effetti audio, musiche di sottofondo o definire le sorgenti audio nello spazio 3D.

Alla prima apertura, il software si presentava con questa schermata di lavoro iniziale:

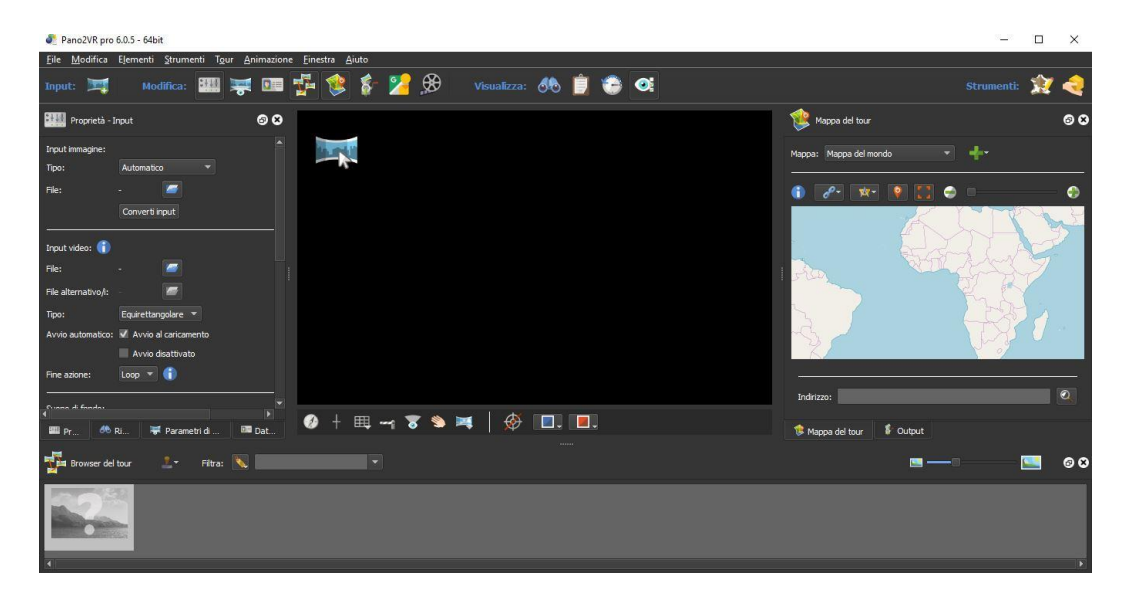

Per prima cosa sono state inserite tutte le 35 panoramiche, poi si è passati a geolocalizzarle. Per fare ciò si è sfruttato l'apposito editor (a destra dell'immagine precedente) che dà la possibilità di ricercare la località oggetto del nostro tour e di geolocalizzare i punti nei quali le panoramiche sono state scattate, in modo da attribuire ad ognuno di essi un'esatta localizzazione nell'area nonché dei dati di tipo GPS. Questi punti vengono rappresentati sulla mappa da "nodi" che sono stati poi collegati in

<sup>-&</sup>lt;br><sup>9</sup> https://ggnome.com/pano2vr/

maniera non casuale ma rispettando quello che sarà il percorso che l'utente del Tour Virtuale dovrà poi seguire. Si è partiti collegando il primo nodo relativo all'ingresso del Centro Visitatori a quello successivo. Dopo questa procedura, all'interno di ogni panorama sono comparsi i primi hotspot, che altro non sono che delle icone che se cliccate consentono di muoversi da un panorama ad uno successivo o precedente o di visualizzare punti di interesse all'interno del tour.

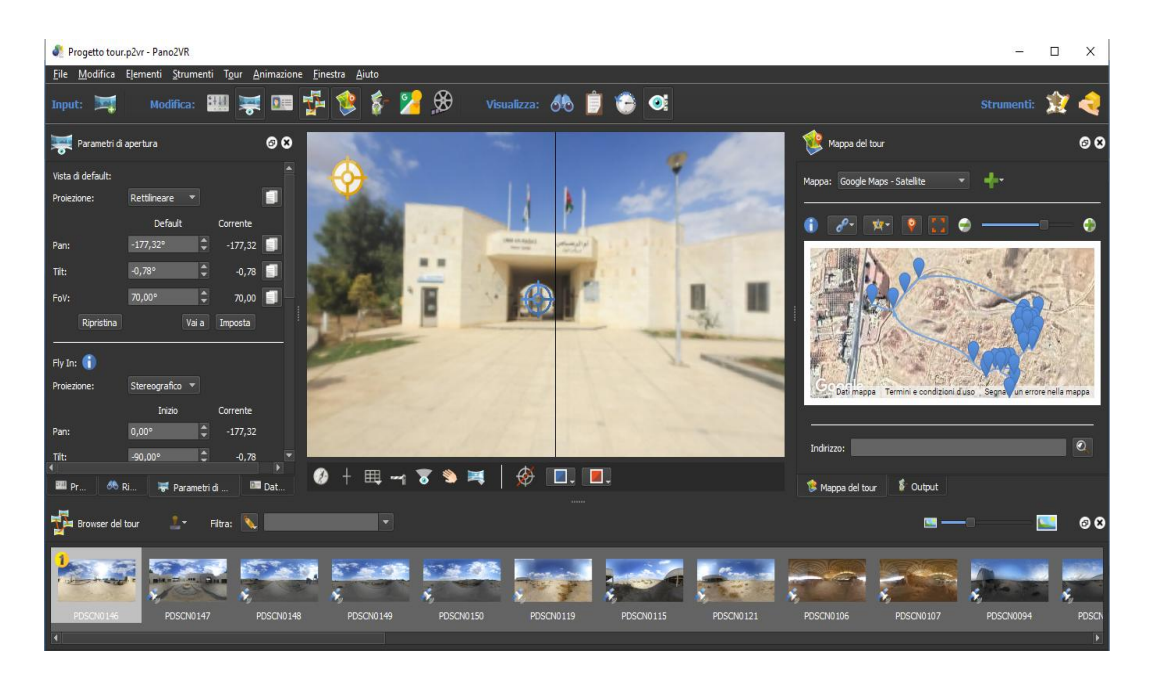

In questa immagine possiamo vedere come si presenta la schermata del software dopo queste prime operazioni. In basso ritroviamo tutte le foto panoramiche inserite nel tour, da quella di apertura indicata con il numero (1) a quelle successive. A destra dell'immagine vediamo rappresentata l'area di interesse con tutti gli annessi nodi geolocalizzati. Ogni nodo come già detto corrisponde ad un punto di scatto della singola panoramica e possiamo notare come diventino più fitti in prossimità di punti di particolare interesse, ad esempio nei pressi della Chiesa di Santo Stefano che è stata oggetto di particolare attenzione per via dei suoi interni caratteristici. Al centro dell'immagine vediamo invece un anteprima della panoramica di apertura. L'icona in blu che si intravede in corrispondenza dell'ingresso del Centro Visitatori rappresenta invece l'anteprima di un primo hotspot. L'elemento indica la presenza di un successivo panorama che porta nel cortile interno al Centro Visitatori, ed è stato appositamente disposto in quella posizione per dare all'utente una prima idea su quale sia il percorso da seguire e verso quale direzione e luogo ci si sta muovendo all'interno dell'area. Su ogni panorama è stato inoltre possibile grazie agli editor del software effettuare operazioni di personalizzazione come regolare il posizionamento dei vari hotspot o modificare e impostare una vista di default.

Successivamente all'inserimento e al posizionamento delle foto panoramiche ci si è poi occupati di inserire all'interno del Tour i restanti dati, ovvero i due modelli 3D riferiti uno alla Torre dello Stilita e l'altro riferito alla parte interna della Chiesa di Santo Stefano. Per poter fare ciò è stato necessario ricorrere a dei web tool che consentissero di pubblicare e poi condividere gli elementi 3D all'interno del nostro Tour Virtuale. Nel caso in esame, è stato scelto di utilizzare come piattaforma di riferimento "Sketchfab"<sup>10</sup>. Questa piattaforma offre la possibilità di pubblicare i propri progetti e incorporarli all'interno di qualsiasi pagina web. In questo modo ogni visitatore potrà visualizzare l'oggetto 3D direttamente dal browser senza l'uso o l'installazione di software. Dopo una rapida registrazione, all'interno del sito è stato possibile caricare i due file .obj a disposizione. Ad operazione conclusa, nella pagina relativa al proprio profilo utente sono comparsi nella sezione "Modelli" i due oggetti caricati.

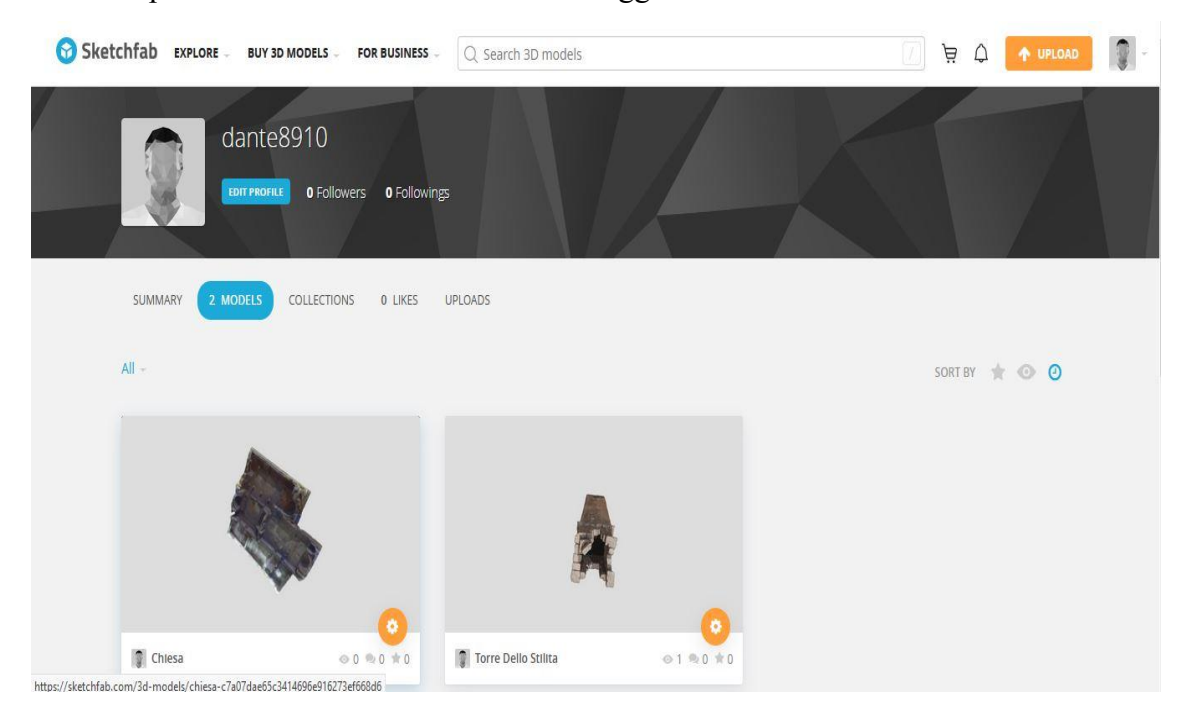

La condivisione all'interno del tour dei modelli 3D è stata effettuata prelevando il link che Scketchfab stesso mette a disposizione una volta caricati gli oggetti.

**<sup>.</sup>** <sup>10</sup> https://sketchfab.com/

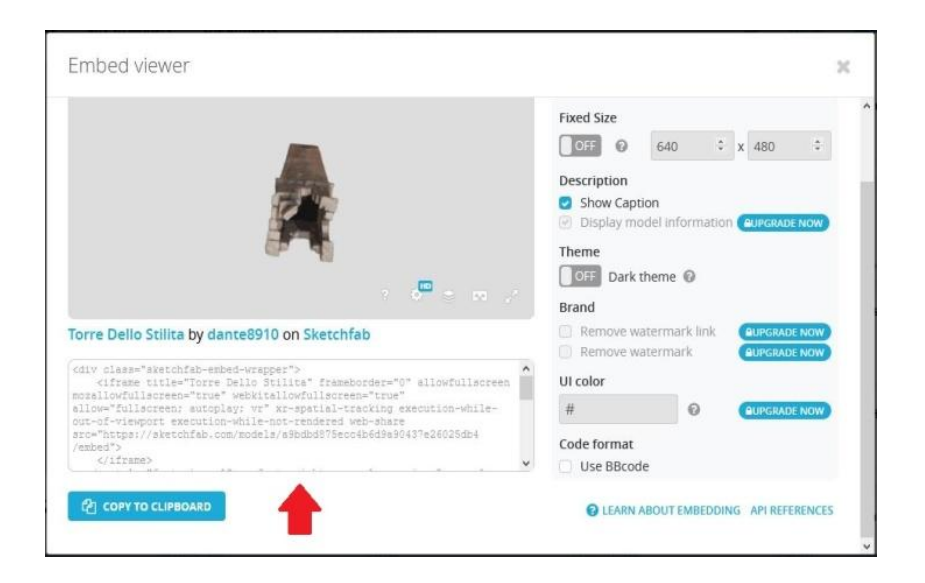

Questo link è stato poi associato tramite l'editor di riferimento ad un hotspot appositamente creato. In questo modo, nel momento in cui verranno cliccati, gli hotspot richiameranno i modelli 3D in delle finestre web dedicate, in cui l'utente potrà facilmente ruotare e ingrandire qualsiasi dettaglio dell'oggetto.

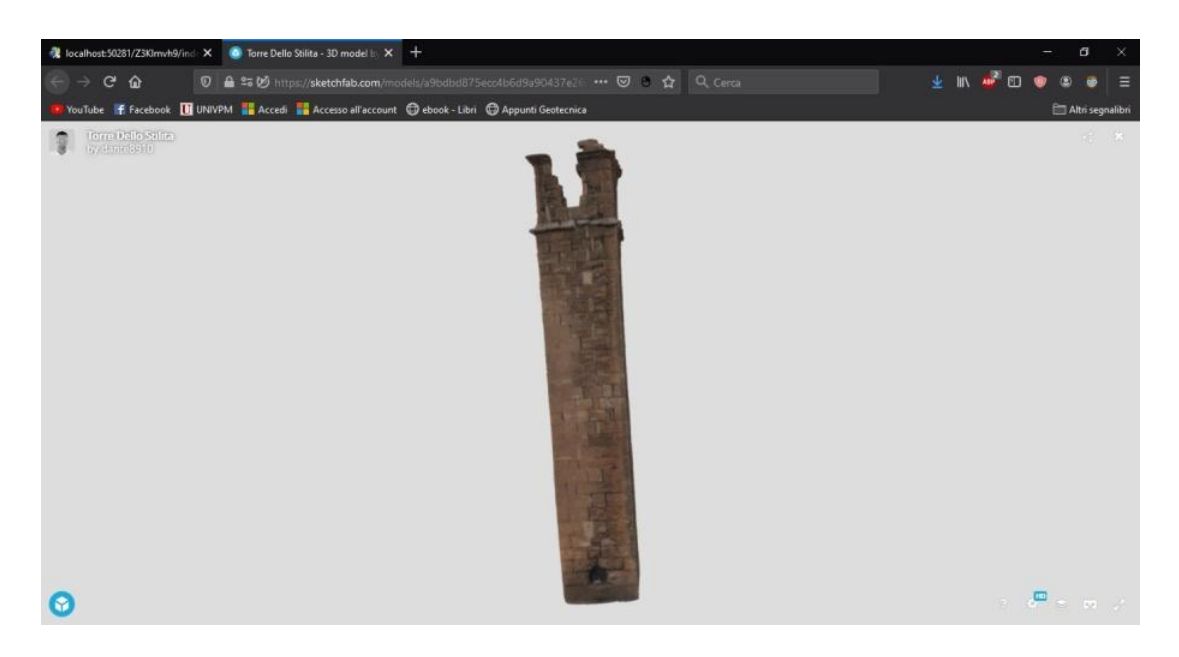

*Finestra di anteprima del modello 3D della Torre dello Stilita*

L'hotspot è stato disposto in direzione dell'elemento da visualizzare. Nel caso della Torre dello Stilita, essendo questa al di fuori del perimetro del Tour, si è optato per la creazione di un hotspot all'interno di uno dei panorami più vicini in linea d'aria alla Torre, posizionandolo in direzione della Torre stessa e cercando di dare all'utente l'impressione di osservare appunto un oggetto in lontananza. Dall'immagine sottostante si può vedere la procedura appena descritta.

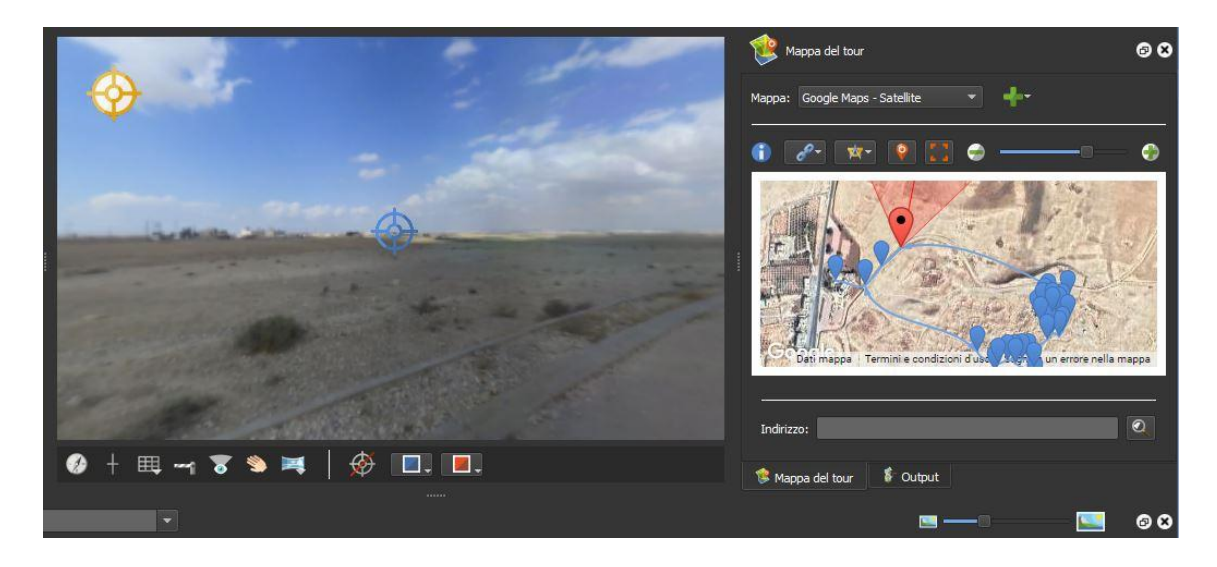

*Nell'immagine si nota come il cono di vista dell'utente sia rivolto in direzione dell'hotspot della Torre dello Stilita, che ricade al di fuori del percorso del Tour* 

Per quanto riguarda invece il modello 3D dell'interno della Chiesa di Santo Stefano, è stato creato un hotspot da inserire al centro della chiesa stessa, in direzione di uno dei mosaici centrali. Anche in questo caso, dopo aver cliccato, comparirà una finestra di anteprima il modello 3D.

Terminata questa procedura per entrambi i modelli, a questo punto avremo inserito tutti i dati che avevamo a disposizione inizialmente e potremo adesso visualizzare un'anteprima di quello che è il risultato finale, cliccando sul comando "Apri output" presente nell'editor di destra del piano di lavoro del software. Se il risultato soddisfa le aspettative allora si potrà esportare il modello cliccando sul comando "Genera Output" che farà sì che il software generi un file tipo HTML5 facilmente condivisibile e incorporabile all'interno di un qualsiasi sito web, altrimenti si potrà andare avanti con l'editing del Tour.

### <span id="page-49-0"></span>*5.2.4 RISULTATO FINALE*

Con le due tipologie di dati a disposizione è stato possibile ottenere un elaborato multimediale che seppur ancora incompleto di qualche dettaglio può essere considerato una buona base di partenza con la quale offrire ai potenziali visitatori del Tour Virtuale un'idea di quella che è la zona del sito di Umm ar Rasas e del patrimonio archeologico che esso possiede. L'elaborato è consultabile facilmente attraverso un qualsiasi browser ed è facilmente navigabile grazie ai numerosi hotspot disposti all'interno delle panoramiche che richiamano l'attenzione del visitatore verso punti di particolare interesse e permettono il passaggio da un panorama ad un altro. Per rendere ancora più agevole la navigazione, è stata aggiunta anche una mappa laterale con la quale il visitatore può avere un'idea della posizione che occupa in quel momento all'interno del Tour nonché avere la possibilità di passare direttamente ad un panorama specifico tra quelli disponibili. La mappa è stata aggiunta servendosi delle chiavi API di Google, che sono codici che la stessa Google offre agli sviluppatori di contenuti web per l'incorporamento dei propri prodotti multimediali all'interno dei siti web. Il software comunque offre già di per sé la possibilità di caricare delle proprie mappe create in formato png. Anche per quanto riguarda la skin degli hotspot, si è preferito lasciare quella di default ma è possibile apportare modifiche in qualsiasi momento sostituendola con un'altra che si ritiene più appropriata.

Qui possiamo vedere come si presenta l'elaborato finale all'interno di un browser (in questo caso Firefox):

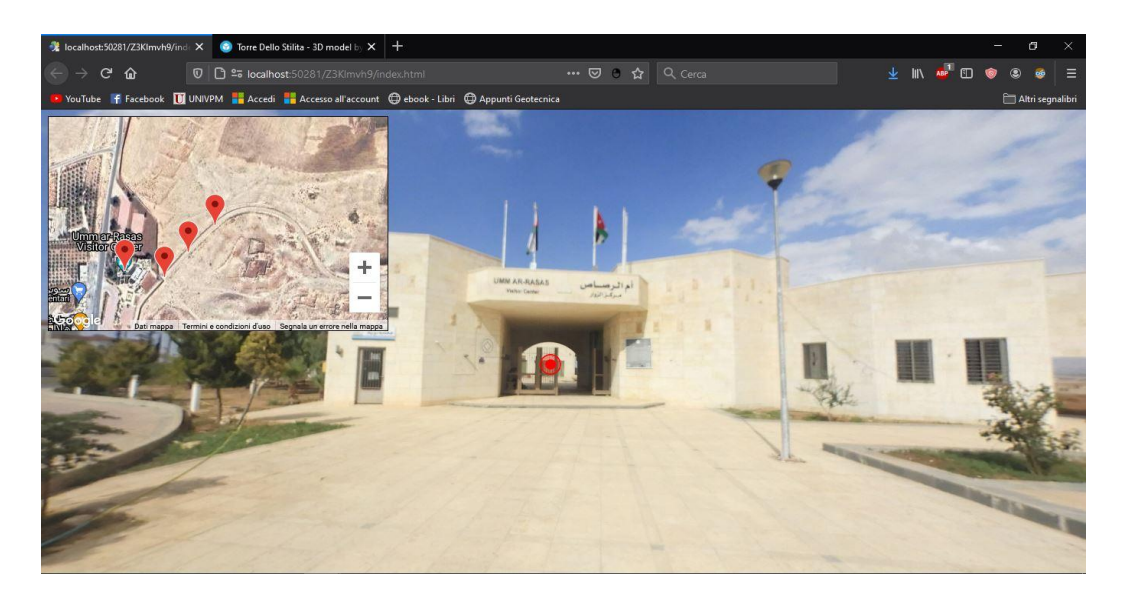

*Questa immagine è relativa al panorama di apertura del tour. Si può notare l'hotspot al cento della scena, che se cliccato muove l'utente verso la panoramica successiva interna al Centro Visitatori. In alto a sinistra compare la mappa contenente le panoramiche geolocalizzate.*

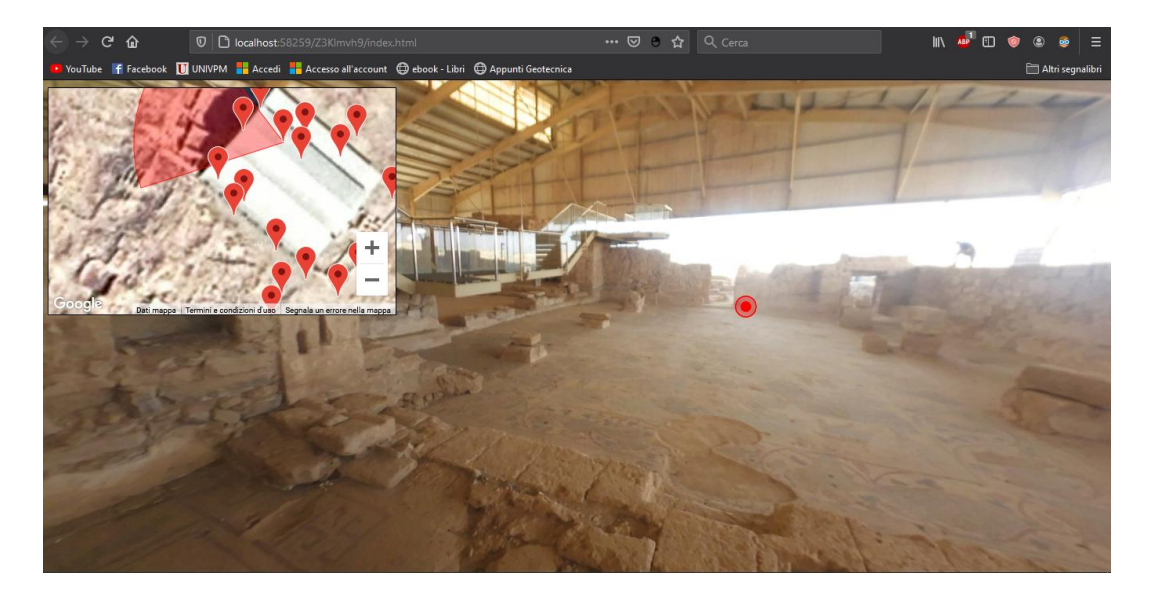

*Vista interna della Chiesa di S. Stefano*

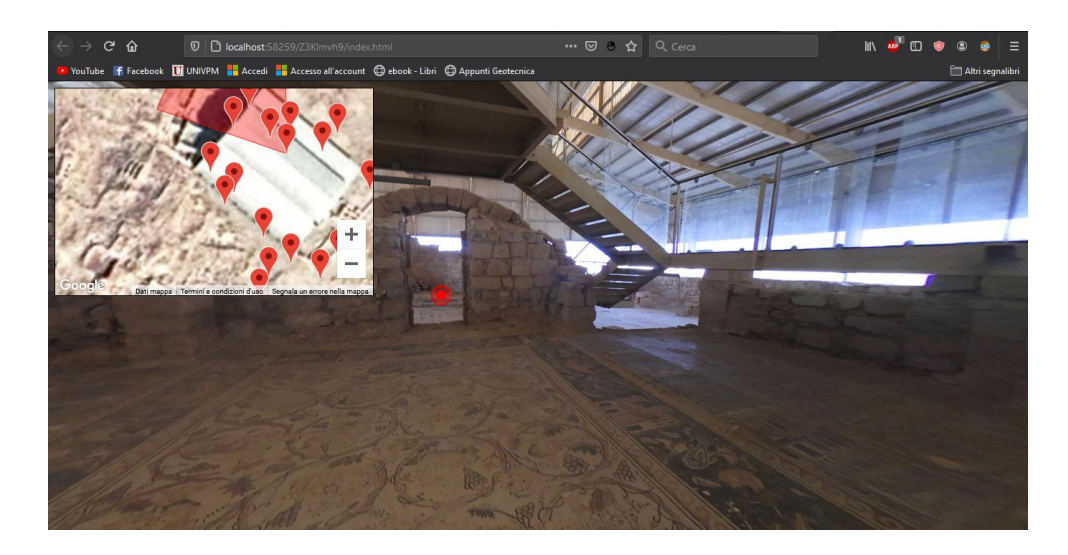

*In questa scena del Tour Virtuale interna alla Chiesa di S. Stefano possiamo notare il mosaico centrale a pavimento, la scala sospesa riservata alle visite turistiche e la presenza di un hotspot che conduce all'ambiente successivo.*

Ricordiamo che le panoramiche sono visualizzabili a 360° quindi l'utente potrà trovarsi di fronte a più hotspot e scegliere di spostarsi verso l'ambiente che preferisce.

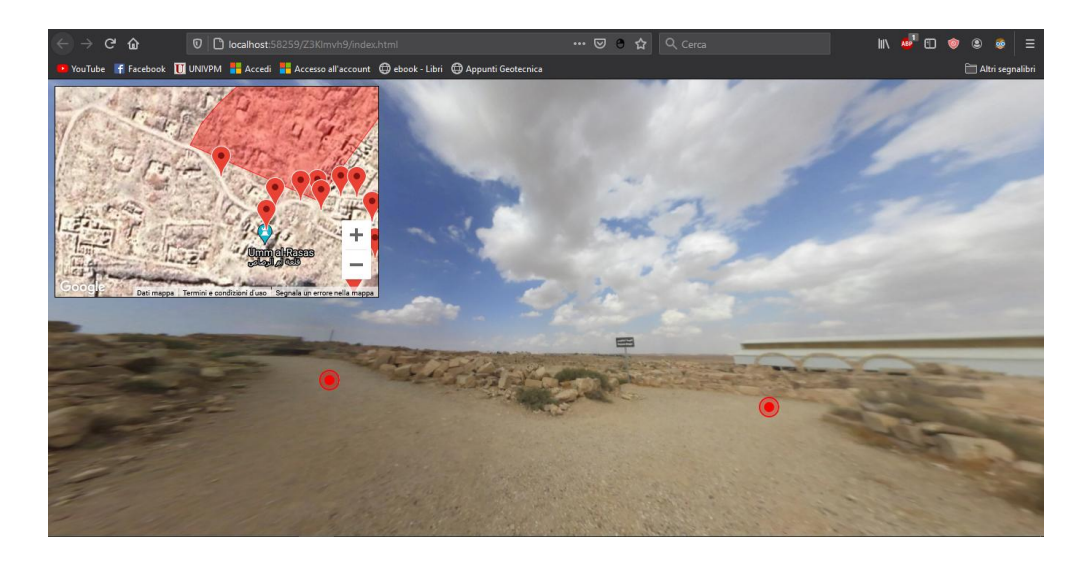

*In questo scenario vediamo la presenza di due hotspot; quello a destra conduce lo spettatore verso la Chiesa di Santo Stefano mentre quello a sinistra conduce verso il Centro Visitatori.*

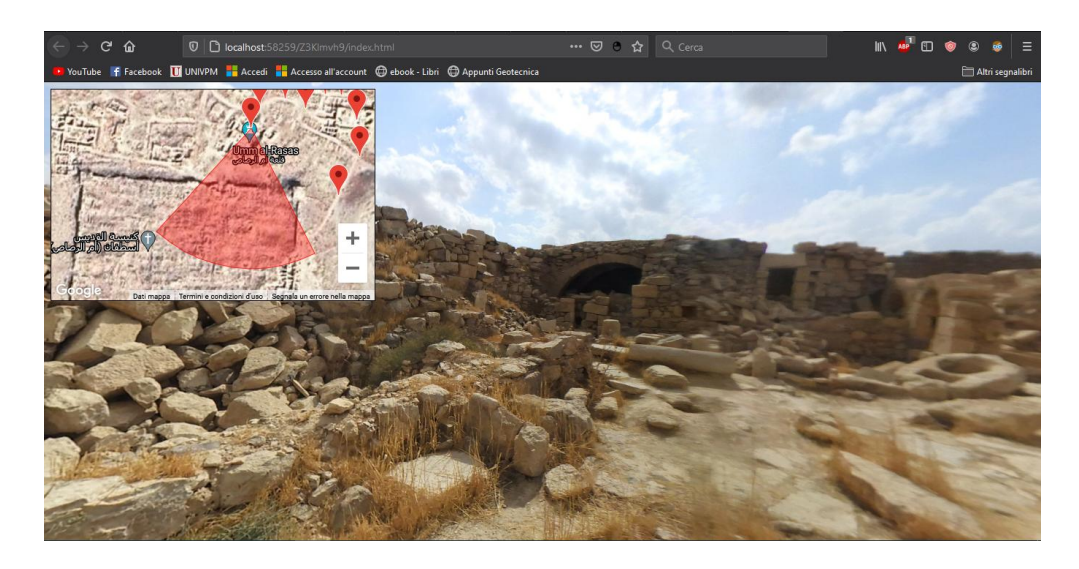

*Rovine in prossimità del Castrum*

Per i modelli 3D sarà possibile, nel caso di accesso al Tour tramite smartphone, visualizzare l'oggetto in Realtà Virtuale cliccando sul comando "View in VR" che si trova in basso a destra della finestra di anteprima del modello e inserendo il dispositivo all' interno di cardboard o visori, per avere così un'esperienza immersiva.

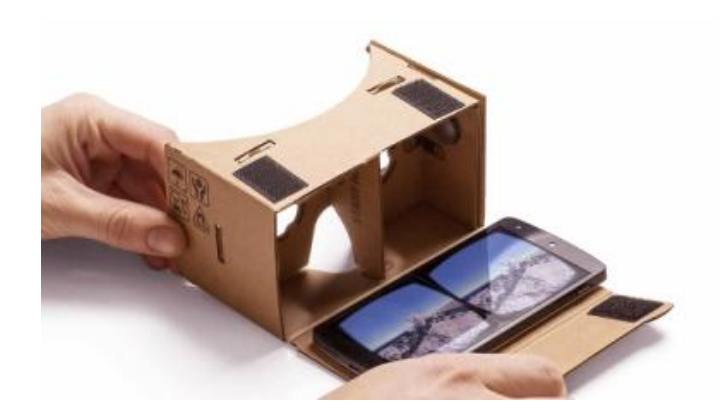

*Modello di cardboard*

#### <span id="page-53-0"></span>*5.2.5 TEMPI DI SVILUPPO DEL TOUR*

Per quanto riguarda i tempi di sviluppo, un mese è stato impiegato nell'editing e nella scelta delle panoramiche da inserire all'interno del tour in quanto molte presentavano ostacoli o oggetti in primo piano che avrebbero ostacolato la visuale dell'utente. Le foto sono state rese prive di qualsiasi fattore di disturbo, in primis il treppiedi che occupava spesso la parte inferiore della visuale. Nel tempo successivo si è provveduto a rendere i modelli 3D più snelli e meno impegnativi da visualizzare, per renderne agevole la visualizzazione anche ad utenti che non dispongono di tecnologie di ultima generazione in grado di effettuare rendering dell'oggetto in poco tempo. In totale ci sono voluti all'incirca 4 mesi durante i quali sono state sperimentate le diverse funzionalità che il software offre e ci si è confrontati con il team di sviluppo riguardo alle soluzioni migliori da adottare per ovviare alle diverse problematiche che si presentavano durante la fase di creazione del tour.

#### <span id="page-54-0"></span>*6. CONCLUSIONI E SVILUPPI FUTURI*

Il seguente lavoro è stato sviluppato su un'idea di partenza: permettere al pubblico di conoscere da remoto il patrimonio archeologico di Umm ar Rasas, attraverso l'utilizzo di nuove metodologie di valorizzazione basate sull'applicazione della Realtà Virtuale. Il Tour Virtuale è una di queste e ha offerto sicuramente le caratteristiche giuste per lo scopo. Presenta vantaggi per gli sviluppatori in quanto è un prodotto versatile e di semplice realizzazione mediante l'utilizzo di software specifici. I vantaggi sono anche per gli utenti finali, che grazie al Tour Virtuale potranno venire a conoscenza di un patrimonio sicuramente nuovo agli occhi di molti vista la poca pubblicità di cui gode rispetto ad altri siti della stessa Giordania, uno fra tutti quello di Petra. Le informazioni contenute all'interno del Tour potranno arrivare, attraverso la condivisione nel web, ad un pubblico di utenti vasto ed eterogeneo dal punto di vista culturale, professionale e anagrafico, che potrà accedere a dati che in passato erano spesso ad appannaggio dei soli addetti ai lavori o che risultavano di difficile interpretazione per l'utente inesperto. Oggi quindi, rispetto al passato, è molto più semplice avvicinare il pubblico a patrimoni archeologici, indipendentemente da dove essi si trovano o dal fatto che possano essere accessibili o meno, e trasmettere conoscenze che hanno maggiore possibilità di restare impresse grazie all'immersività e all'interattività offerta da questi prodotti multimediali. Possiamo oramai dire che, nonostante un iniziale scetticismo da parte del settore archeologico, finalmente si assiste ad una fase in cui questi contenuti sono finalmente riconosciuti come un utile mezzo di interazione culturale. Nei possibili scenari futuri, il numero di casi di applicazione dei contenuti digitali al settore archeologico e a quello dei beni culturali è destinato sicuramente a salire grazie agli incoraggianti risultati ottenuti negli ultimi anni. Il costante sviluppo tecnologico permetterà di rendere ancora più facile la creazione di modelli 3D, che troveranno sempre più impiego e saranno sempre più definiti e dettagliati. Col passare del tempo assisteremo sicuramente ad un ulteriore assottigliamento della differenza tra ambiente reale e virtuale, tanto che sarà sempre più difficile distinguerle per l'utente. Con questi contenuti potrebbero aprirsi nuove opportunità prima inimmaginabili nel settore dei beni archeologici e museali: si potrebbe per esempio pensare di proporre agli utenti non una classica ricostruzione di un museo o sito archeologico esistente ma di crearne uno tutto nuovo, in maniera virtuale, nel quale far confluire patrimoni culturali riferiti ad una stessa cultura o epoca storica, che solitamente troviamo nella realtà sparsi fra i vari musei o siti del mondo. In questo modo l'utente avrebbe ulteriore facilità di accesso e di apprendimento alle informazioni che cerca e si ritroverebbe a vivere un'esperienza unica, difficilmente ripetibile nella realtà.

Tornando al Tour Virtuale progettato, gli obiettivi futuri del progetto prevedono che questo venga pubblicato e incorporato all'interno di un sito web appositamente creato in collaborazione con il Ministero del Turismo e delle Antichità della Giordania e nel quale mostrare sia ai turisti che agli esperti del settore tutti i dati prodotti attraverso le ricerche effettuate sull'area.

Sulla scia di quanto è stato fatto per altri siti archeologici (Malinverni, Pierdicca, Colosi, & Orazi, 2017), il sito web sarà realizzato suddividendolo nelle seguenti sezioni principali:

- *Home***:** in cui verranno inserite informazioni di presentazione del progetto agli utenti, in particolare verranno date informazioni riguardo alla sua geolocalizzazione, estensione e sullo stato attuale di conservazione;
- *Storia del Sito*: una sezione dedicata all'evoluzione storica del sito arricchita da informazioni testuali ed immagini che possano far ripercorrere all'utente le varie fasi di sviluppo, dalla nascita ai giorni nostri;
- *Progetti e Ricerca*: Una sezione dedicata ai progetti di Ricerca, Restauro e Rilievo e ai soggetti coinvolti, che nel corso degli anni hanno interessato o interessano l'area;
- *Gallery*: Una sezione dedicata ai contenuti multimediali e digitali creati quali immagini ad alta risoluzione, riprese video o ricostruzioni 3D da poter visualizzare in VR attraverso il proprio smartphone;
- *Tour Virtuale*: nel quale l'utente potrà navigare all'interno del sito ricreato virtualmente direttamente dallo schermo del suo computer e utilizzando il mouse per selezionare gli hotspot, e capirne lo stato di conservazione attuale.

Queste sono solo alcune delle possibili voci che il sito potrebbe contenere. Sarà sempre possibile modificarlo nel tempo ed arricchirlo di ulteriori contenuti, in particolare si potranno aggiungere altri modelli 3D di altri elementi architettonici del sito ottenuti da future operazioni di rilievo, o aggiungere contenuti che possano sfruttare anche la tecnologia legata alla Realtà Aumentata.

## <span id="page-57-0"></span>**BIBLIOGRAFIA**

Bianchini, M. (2008). La fotogrammetria e il laserscanning. In M. Bianchini, *Manuale di rilievo e di documentazione digitale in archeologia* (p. 147-167). Roma: Aracne editrice .

Bigliardi, G. (2017, Aprile 10). Tratto da 3D-archeolab: https://www.3darcheolab.it/2017/04/tutorial-la-fotogrammetria-automatica-come-funziona-a-cosaserve/

Bujard, Piccirillo, & Poiatti-Haldimann. (1992). Les églises géminées d'Umm er-Rasas. Fouilles de la mission archéologique suisse. Fondation Max van Berchem.

Clini, P. (2008). Il rilievo fotogrammetrico. In P. Clini, *Il rilievo dell'architettura tecniche, metodi ed esperienze* (p. 37-45). Alinea.

Fangi, G. (2007). La Fotogrammetria Sferica dei mosaici di scena per il rilievo architettonico. *Bollettino della Società Italiana di Fotogrammetria e Topografia* , 23- 42.

Forte, B. (2000). A proposito di Virtual Archaeology: disordini, interazioni cognitive e virtualità. *Archeologia e Calcolatori n. XI* , 273-300.

Malinverni, E. S., Pierdicca, R., Colosi, F., & Orazi, R. (2017). *Web tool as a virtual museum of ancient.* Springer Verlag.

Piccirillo, M. (1997). Umm ar Rasas. In Treccani, *Enciclopedia Dell'Arte Antica.* Istituto della Enciclopedia Italiana fondata da Giovanni Treccani S.p.A.

Piccirillo, M., & Aliata, E. (1994). *Umm al-Rasas Mayfa'ah I. Gli scavi del complesso di Santo Stefano (Collectio Maior 28), Jerusalem.* Studium Biblicum Franciscanum.

Pierdicca, R., Frontoni, E., Malinverni, E. S., & Colosi, F. (2016). Digital Applications in Archaeology and Cultural Heritage. *Elsevier* , 80-90.

Project, A. (2016, Settembre 17). *Perpetuity | Palmyra*. Tratto da The Arckives: https://the-arckives.org/

Quattrini, R., Pierdicca, R., Frontoni, E., & Barcaglioni, R. (2016). Virtual Reconstruction of lost architectures: from the TLS. *The International Archives of the Photogrammetry, Remote Sensing and Spatial Information Sciences, Volume XLI-B5* , 383-390.

https://virtualtour.museoegizio.it/

https://whc.unesco.org/en/list/1093/

https://6cwz6nypysxfvn5xvnqlrokxkq-adv7ofecxzh2qqi-whc-unesco-org

https://it.wikipedia.org/wiki/Realt%C3%A0\_virtuale

https://it.wikipedia.org/wiki/Realt%C3%A0\_aumentata

https://ilcaffegeopolitico.net/19202/realta-virtuale-realta-aumentata-nel-campo-battaglia

https://it.wikipedia.org/wiki/Head-up\_display

https://www.itssi.it/realta-aumentata-applicazioni-nel-settore-medico/

https://www.digital4.biz/executive/realta-aumentata-cose-come-funziona-e-ambitiapplicativi-in-italia/

https://www.3d-archeolab.it/2017/04/tutorial-la-fotogrammetria-automatica-comefunziona-a-cosa-serve/

https://www.microgeo.it/it/prodotti-e-soluzioni/20151-laser-scanner.aspx

https://it.wikipedia.org/wiki/Huaca\_Arco\_Iris

https://www.flaminianextone.eu/it/scheda-punto-di-interesse/poi/teatro-romano-di-fano-98/

https://www.ilpost.it/2016/03/28/palmira-prima-e-dopo-lisis/

https://whc.unesco.org/en/list/23/

### <span id="page-59-0"></span>**RINGRAZIAMENTI**

Questa parte vorrei dedicarla a tutte le persone che mi hanno aiutato e supportato durante tutti questi anni di università.

Desidero ringraziare la Professoressa Eva Savina Malinverni e l'Ingegnere Roberto Pierdicca, per avermi guidato nella stesura di questa tesi e per essersi messi a mia disposizione nonostante i loro numerosi impegni. I loro consigli sono stati preziosi e fondamentali, è stato un piacere collaborare con loro. Desidero ringraziare anche tutti i docenti che ho incontrato durante la mia carriera universitaria, per l'impegno e la dedizione nel trasmettermi le loro conoscenze e per aver contribuito alla mia formazione. La vostra professionalità ha reso tutto più semplice.

Un ringraziamento particolare va alla mia famiglia: a mia mamma, mio papà, alle mie sorelle Paola e Rossella e a mia nonna per il loro costante sostegno, per essermi stati sempre vicini, per avermi supportato in tutti i modi in questo difficile percorso e per i tanti sacrifici e le tante rinunce fatte per permettermi di completare il percorso di studi. Ringrazio anche di cuore tutti i miei zii, i miei cugini e i parenti per l'affetto e per l'incoraggiamento.

Poi vorrei ringraziare la mia seconda famiglia: i miei amici. Ringrazio i miei coinquilini Manuel, Pierpaolo e Domenico, che sono stati i miei primi compagni di questo lungo viaggio, per la generosità mostrata nei miei confronti, per tutte le belle serate e per tutti quei momenti vissuti insieme. Sono stato davvero fortunato ad avervi avuto come coinquilini, e lo sono ancor di più ad avervi come amici. Ringrazio anche "i Matteo" e Benny, a cui mi lega un'amicizia di vecchia data e che ormai considero come fratelli, per essermi stati sempre vicini e per avermi accompagnato in tante esperienze che in questi ultimi anni probabilmente non avrei mai fatto se non ci fossero stati loro al mio fianco. Ringrazio Nico per essere stato il mio compagno di biblioteca e per tutte le volte che mi ha tirato su di morale. Con lui la risata è sempre garantita. Lo ringrazio per aver condiviso con me i momenti di studio e per avermi fatto capire quanto sia importante non prendersi troppo sul serio.

Ringrazio Giuseppe, Ciro, Donato e Guido per i momenti di divertimento e spensieratezza, siete stati fondamentali, soprattutto quando sentivo il bisogno di staccare la spina. Ringrazio Alberto, Aurora e Michele per le lunghe passeggiate, per le bellissime serate e i bellissimi momenti di riflessione, siete persone fantastiche. Ringrazio Ilaria, Angela, Rosa Pia, Francesca, Anna e Rita per ogni singola parola di affetto spesa nei miei confronti. Il vostro supporto e la vostra compagnia sono stati e saranno sempre di grande aiuto, sono contento di conoscervi. Ringrazio Pierpaolo per la disponibilità mostrata nei miei confronti nel momento del bisogno, non lo dimenticherò mai, così come non posso dimenticare l'aiuto che Agata, Vanni e Matteo mi hanno dato nel superare molti ostacoli che si presentavano durante il percorso universitario. Senza il vostro aiuto sarebbe stato impossibile andare avanti, grazie di cuore. Ringrazio Andrea compagno di tante avventure anconetane, che io e i miei coinquilini abbiamo sempre considerato come il sesto membro della casa. Grazie anche ad Antonio, Annamaria e Gigi, persone oneste, intelligenti e disponibili che non mi hanno mai fatto mancare il loro supporto. Ringrazio anche tutte le altre persone che nel frattempo sono entrate a far parte della mia cerchia di amici e con cui ho condiviso bei momenti: ringrazio Vinicio, Giovanni, Daniele, Manuel, Stefano, Manuele, Mattia, Alessandra, Rosa, Valeria, Erika, Elena, Francesca, Filippo, Enzo, Antonio, Liala, Sabrina e Agnese. Un ringraziamento anche a tutte quelle persone con cui ho passato anche solo un minuto di felicità. Ringrazio anche la musica, i libri e l'arte, che mi hanno fatto compagnia nei momenti di solitudine e che mi hanno insegnato e ispirato tanto. Ringrazio anche tutte le persone che ho incontrato durante il mio cammino e che ora non ci sono più, per il loro contributo: ringrazio in particolare mia zia Grazia, il Prof. Di Giuseppe, Patrizia, i miei nonni paterni e mio nonno materno. Vorrei chiedere scusa a tutti se qualche volta non sono stato di compagnia o sono sembrato nervoso, purtroppo questo percorso ha avuto i suoi momenti difficili che influenzavano spesso il mio umore. Vorrei anche scusarmi con quelli che non ho nominato direttamente nei ringraziamenti, non vuol dire che non tenga a voi ma solo che la mia memoria ogni tanto fa brutti scherzi: vi ringrazio per tutto quello che avete fatto per me.

Infine, vorrei ringraziare me stesso per non aver mollato, nonostante le tante difficoltà.